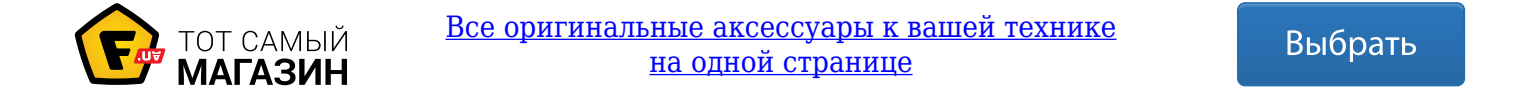

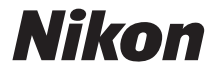

# ЦИФРОВАЯ ФОТОКАМЕРА

# **COOLPIX A10**

# Подробное руководство пользователя

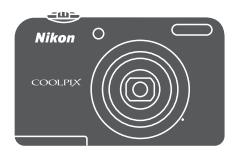

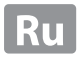

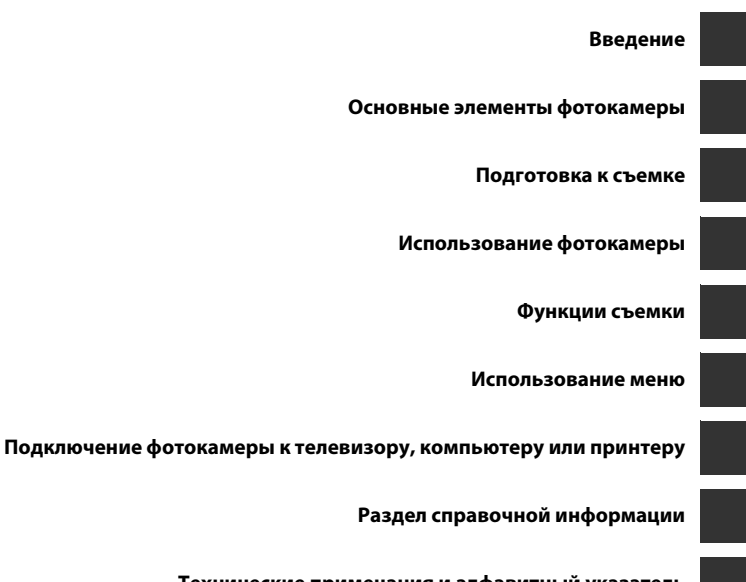

**Технические примечания и алфавитный указатель**

# **Введение**

# **Прочтите это в первую очередь**

Благодарим вас за приобретение цифровой фотокамеры Nikon COOLPIX A10. Прежде чем начать пользоваться фотокамерой, ознакомьтесь с содержанием раздела «Меры предосторожности» (Avii-x) и с информацией, содержащейся в этом руководстве. После прочтения этого руководства держите его под рукой и обращайтесь к нему для ознакомления с преимуществами новой камеры.

# **Крепление ремня фотокамеры**

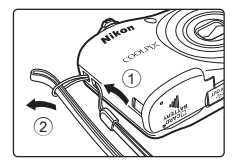

# **Об этом руководстве**

Чтобы сразу начать пользоваться фотокамерой, см. разделы «Подготовка к съемке» (СО 6) и «Использование фотокамеры» ( $\Box$ 13).

Чтобы узнать о частях фотокамеры, а также об информации, отображаемой на мониторе, см. раздел «Основные элементы фотокамеры» ( $\Box$ 1).

#### **Дополнительная информация**

• Символы и условные обозначения

Для облегчения поиска информации в этом руководстве используются следующие символы и условные обозначения.

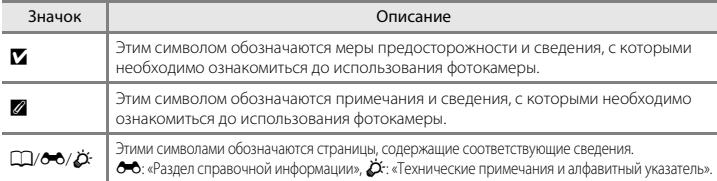

- В настоящем руководстве карты памяти SD, SDHC и SDXC собирательно именуются «картами памяти».
- Настройка, устанавливаемая при покупке, называется «настройкой по умолчанию».
- Названия пунктов меню, отображаемых на мониторе фотокамеры, а также названия кнопок и сообщения, отображаемые на мониторе компьютера, выделяются жирным шрифтом.
- В этом руководстве примеры отображения на мониторе могут не включать изображения, чтобы индикация на мониторе была более понятной.
- В этом руководстве иллюстрации и информация, отображаемая на мониторе, могут отличаться от фактического отображения.

# **Информация и меры предосторожности**

#### **Концепция «постоянного совершенствования»**

В рамках развиваемой компанией Nikon концепции «постоянного совершенствования» пользователям предоставляется регулярно обновляемая информация о поддержке выпущенных изделий и учебные материалы на следующих веб-сайтах:

- Лля пользователей в США: http://www.nikonusa.com/
- Лля пользователей в Европы: http://www.europe-nikon.com/support/
- Для пользователей в странах Азии, Океании, Ближнего Востока и Африки: http://www.nikon-asia.com/

Посетите один из этих веб-сайтов для получения последних сведений об изделиях, советов, ответов на часто задаваемые вопросы и общих рекомендаций по фотосъемке и обработке цифровых изображений. Дополнительные сведения можно получить у региональных представителей компании Nikon. Контактные сведения можно узнать, посетив указанный ниже веб-сайт.

http://imaging.nikon.com/

## **Используйте только фирменные электронные принадлежности Nikon**

Фотокамеры Nikon COOLPIX отвечают самым современным стандартам и имеют сложную электронную схему. Только фирменные электронные принадлежности Nikon (включая зарядные устройства, батареи, сетевые блоки питания и кабели), прошедшие специальную сертификацию Nikon специально для использования с этой цифровой фотокамерой Nikon, разработаны и проверены на соответствие эксплуатационным требованиями и требованиями безопасности этой электронной схемы. ИСПОЛЬЗОВАНИЕ ЭЛЕКТРОННЫХ ПРИНАДЛЕЖНОСТЕЙ ДРУГИХ ПРОИЗВОДИТЕЛЕЙ (НЕ NIKON) МОЖЕТ ПРИВЕСТИ К ПОВРЕЖДЕНИЮ ФОТОКАМЕРЫ И АННУЛИРОВАНИЮ ГАРАНТИИ NIKON.

Для получения сведений о фирменных принадлежностях Nikon обратитесь к местному официальному торговому представителю компании Nikon.

## **Перед съемкой важных событий**

Перед съемкой важных событий, например свадьбы, или перед тем как взять фотокамеру в путешествие, сделайте пробный снимок, чтобы убедиться в правильности работы фотокамеры. Компания Nikon не несет ответственности за убытки или упущенную выгоду, возникшие в результате неправильной работы изделия.

# **О руководствах**

- Никакая часть руководств, включенных в комплект поставки данного продукта, не может быть воспроизведена, передана, переписана, сохранена в системе резервного копирования или переведена на любой язык в любой форме любыми средствами без предварительного письменного разрешения Nikon.
- Компания Nikon сохраняет за собой право изменять любые характеристики аппаратного и программного обеспечения, описанного в данных руководствах, в любое время и без предварительного уведомления.
- Компания Nikon не несет ответственности за какой бы то ни было ушерб, вызванный применением данного изделия.
- Были приложены все усилия для того, чтобы обеспечить точность и полноту приведенной в руководствах информации. Компания Nikon будет благодарна за любую информацию о замеченных ошибках и упущениях, переданную в ближайшее представительство компании (адрес сообщается отдельно).

#### **Уведомление о запрещении копирования или воспроизведения**

Необходимо помнить, что даже простое обладание материалом, скопированным или воспроизведенным цифровым способом с помощью сканера, цифровой фотокамеры или другого устройства, может преследоваться по закону.

#### • **Материалы, копирование или воспроизведение которых запрещено законом**

Не копируйте и не воспроизводите денежные банкноты, монеты, ценные бумаги, государственные ценные бумаги и ценные бумаги органов местного самоуправления, даже если такие копии и репродукции отмечены штампом «образец». Запрещено копирование и воспроизведение денежных банкнот, монет и ценных бумаг других государств. Запрещено копирование и воспроизведение негашеных почтовых марок и почтовых открыток, выпущенных государством, без письменного разрешения государственных органов.

Запрещено копирование и воспроизведение печатей государственных учреждений и документов, заверенных в соответствии с законодательством.

#### • **Предупреждения относительно копирования и воспроизведения**

Копии и репродукции ценных бумаг, выпущенных частными компаниями (акции, векселя, чеки, подарочные сертификаты и т. д.), сезонных билетов или купонов помечаются предупреждениями согласно требованиям государственных органов, кроме минимального числа копий, необходимого для использования компанией в деловых целях. Не копируйте и не воспроизводите государственные паспорта; лицензии, выпущенные государственными учреждениями и частными компаниями; удостоверения личности и такие документы, как пропуска или талоны на питание.

#### • **Уведомления о соблюдении авторских прав**

Копирование или воспроизведение книг, музыкальных произведений, произведений живописи, гравюр, печатной продукции, географических карт, чертежей, фильмов и фотографий с зарегистрированным авторским правом охраняется государственным и международным законодательством об авторском праве. Не используйте изделие для изготовления незаконных копий, нарушающих законодательство об авторском праве.

#### **Утилизация устройств хранения данных**

Обратите внимание на то, что при удалении изображений или форматировании устройств хранения данных, таких как карты памяти или внутренняя память фотокамеры, исходные данные изображений уничтожаются не полностью. В некоторых случаях файлы, удаленные с отслуживших свой срок устройств хранения данных, можно восстановить с помощью имеющихся в продаже программных средств. Ответственность за обеспечение конфиденциальности любой подобной информации лежит исключительно на пользователе.

Прежде чем избавиться от неиспользуемых устройств хранения данных или передать право собственности на них другому лицу, следует стереть всю информацию с помощью имеющегося в продаже специального программного обеспечения или отформатировать устройство, а затем заполнить его изображениями, не содержащими личной информации (например, видами ясного неба). При физическом уничтожении устройств хранения данных соблюдайте меры предосторожности, чтобы не нанести ущерба здоровью или имуществу.

# **Меры предосторожности**

Перед началом работы с устройством внимательно изучите следующие меры безопасности во избежание получения травм и повреждения изделия Nikon. Всем лицам, использующим данное изделие, следует ознакомиться с инструкциями по безопасности.

> Данным символом отмечены предупреждения и сведения, с которыми необходимо ознакомиться до начала работы с изделием Nikon во избежание травм.

# **ПРЕДУПРЕЖДЕНИЯ**

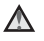

#### **В случае неисправности выключите фотокамеру**

При появлении дыма или необычного запаха, исходящего из фотокамеры или блока питания, отсоедините блок питания от сети и немедленно извлеките батареи, стараясь не допустить ожогов. Продолжение работы с устройством может привести к получению травм. После извлечения батареи или отключения источника питания доставьте изделие для проверки в ближайший авторизованный сервисный центр компании Nikon.

## **Не разбирайте фотокамеру**

Прикосновение к внутренним частям фотокамеры или сетевого блока питания может привести к получению травм. Ремонт должен производиться только квалифицированными специалистами. В

случае повреждения корпуса фотокамеры или сетевого блока питания в результате падения или другого происшествия отключите сетевой блок питания и/или извлеките батареи и доставьте изделие для проверки в ближайший авторизованный сервисный центр Nikon.

**Не пользуйтесь фотокамерой или сетевым блоком питания при наличии в воздухе легковоспламеняющихся газов**

Не работайте с электронным оборудованием и с фотокамерой при наличии в воздухе легковоспламеняющихся газов: это может привести к взрыву или пожару.

#### **Меры предосторожности при обращении с ремнем фотокамеры**

Запрещается надевать ремень фотокамеры на шею младенца или ребенка.

#### **Храните в недоступном для детей месте**

Уделяйте особое внимание тому, чтобы маленькие дети не брали в рот батареи или другие мелкие детали.

#### $\wedge$ **Избегайте длительного контакта с включенной фотокамерой, зарядным устройством или сетевым блоком питания**

Детали этих устройств нагреваются, и их длительный контакт с кожей может привести к низкотемпературным ожогам.

**Не оставляйте это изделие в местах, подверженных воздействию высоких температур (например, в закрытом транспортном средстве или на прямом солнечном свету)**

Несоблюдение этой меры предосторожности может привести к повреждению фотокамеры или возгоранию.

#### **Соблюдайте меры предосторожности при обращении с батареями**

Неправильное обращение с батареями может привести к их протеканию или взрыву. При обращении с батареями для данного изделия соблюдайте следующие меры предосторожности.

- Перед заменой батарей выключите изделие. Если используется сетевой блок питания, убедитесь, что он отключен от сети.
- Используйте только батареи, рекомендованные для данного изделия ( $\Box$ 7). Не используйте старые и новые батареи одновременно, а также батареи разных производителей или типов.
- Если никель-металлогидридные аккумуляторные батареи Nikon EN-MH2 (EN-MH2-B2 или EN-MH2-B4) приобретаются отдельно, заряжайте и используйте каждую из них в комплекте. Не смешивайте батареи из различных пар.
- Аккумуляторные батареи EN-MH2 предназначены для использования только с цифровыми фотокамерами Nikon и совместимы с моделями COOLPIX A10.
- Соблюдайте полярность установки батарей.
- Не закорачивайте и не разбирайте батареи. Не удаляйте и не вскрывайте изоляцию или корпус батарей.
- Не допускайте воздействия пламени или высоких температур на батареи.
- Не погружайте батареи в воду и не допускайте попадания на них воды.
- Не перевозите и не храните батареи вместе с металлическими предметами, например украшениями или шпильками.
- Из полностью разряженных батарей может вытекать жидкость. Во избежание повреждения изделия извлекайте из него разряженные батареи.
- Немедленно прекратите использовать батарею, если вы заметили в ней какие-либо изменения, например смену окраски или деформацию.
- В случае попадания жидкости, вытекшей из поврежденной батареи, на одежду или кожу немедленно смойте ее большим количеством воды.
- **Во время эксплуатации зарядного устройства (поставляется отдельно) соблюдайте следующие меры предосторожности**
- Не допускайте попадания воды на устройство. Несоблюдение этого требования может привести к возгоранию или поражению электрическим током.
- Пыль на металлических частях сетевой вилки или вокруг них необходимо удалять с помощью сухой ткани. Продолжение работы с устройством может привести к возгоранию.
- Не пользуйтесь сетевым шнуром и не находитесь рядом с зарядным устройством во время грозы. Несоблюдение этого требования может привести к поражению электрическим током.
- Берегите шнур питания от повреждений, не вносите в него конструктивные изменения, не перегибайте его и не тяните за него с силой, не ставьте на него тяжелые предметы, не подвергайте его воздействию высоких температур или открытого огня. В случае повреждения изоляции сетевого шнура и оголения проводов отнесите его для проверки в авторизованный сервисный центр Nikon. Несоблюдение этого требования может привести к возгоранию или поражению электрическим током.
- Не прикасайтесь к сетевой вилке или к зарядному устройству мокрыми руками. Несоблюдение этого требования может привести к поражению электрическим током.
- Не используйте с преобразователями напряжения или преобразователями постоянного тока. Несоблюдение этого требования может привести к повреждению изделия, а также к его перегреву или возгоранию.

## **Используйте только соответствующие кабели**

При подключении кабелей к входным и выходным разъемам и гнездам используйте только специальные кабели Nikon, поставляемые вместе с фотокамерой или продаваемые отдельно.

#### **Не прикасайтесь к подвижным частям объектива**

Несоблюдение этого требования может привести к травме.

#### **Соблюдайте осторожность при обращении с подвижными частями фотокамеры**

Будьте внимательны. Следите за тем, чтобы ваши пальцы и другие предметы не были зажаты крышкой объектива или другими подвижными частями фотокамеры.

#### **Соблюдайте осторожность при использовании вспышки**

Использование вспышки на близком расстоянии от глаз объекта съемки может вызвать временное ухудшение зрения. Вспышка должна находиться на расстоянии не менее 1 м от объекта съемки. Соблюдайте особую осторожность при фотографировании детей.

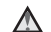

**Не используйте вспышку, когда ее излучатель соприкасается с телом человека или каким-либо предметом**

Несоблюдение этой меры предосторожности может привести к ожогам или пожару.

#### **Избегайте контакта с жидкокристаллическим веществом**

Если монитор разбился, необходимо предпринять срочные меры во избежание травм осколками стекла и предупредить попадание жидкокристаллического вещества на кожу, в глаза и в рот.

## **Следуйте инструкциям персонала, находясь в самолете или в больнице**

# **Примечания**

#### **Примечание для пользователей в Европе**

Данный символ означает, что электрическое и электронное оборудование должно утилизироваться отдельно.

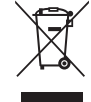

Следующие замечания касаются только пользователей в европейских странах.

- Данное изделие предназначено для раздельной утилизации в соответствующих пунктах утилизации. Не выбрасывайте изделие вместе с бытовыми отходами.
- Раздельные сбор и утилизация помогают сберегать природные ресурсы и предотвращают отрицательные последствия для здоровья людей и окружающей среды, которые могут возникнуть из-за неправильной утилизации.
- Подробные сведения можно получить у продавца или в местной организации, ответственной за вторичную переработку отходов.

Данный символ на батареях означает, что они подлежат раздельному сбору отходов.

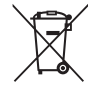

Следующие замечания касаются только пользователей в европейских странах:

- Все батареи, независимо от того, промаркированы ли они этим символом или нет, подлежат раздельной утилизации в соответствующих пунктах сбора. Не выбрасывайте их вместе с бытовыми отходами.
- Подробные сведения можно получить у продавца или в местной организации, ответственной за вторичную переработку отходов.

# FAT

# **Информация для декларации Таможенного Союза / сертификата**

# **COOLPIX A10**

**Дата изготовления :** См. заднюю обложку руководства пользователя **Изготовитель :** Никон Корпорейшн, Шинагава Интерсити, Башня "C", 2-15-3, Конан, Минато-ку, Токио 108-6290, Япония, Телефон: +81-3-6433-3600

**Импортер :** ООО "Никон", Адрес: 105120, РОССИЯ, город Москва, пер. Сыромятнический 2-й. д. 1, телефон: +7 (495) 663-77-64

**Страна изготовления :** Китай

**Сертификат /декларация соответствия :** ТС N RU Д-JP.АЯ46.B.80954 **Срок действия :** с16.10.2015 по15.10.2018 **Орган по сертификации :** "РОСТЕСТ-МОСКВА"

# **Оглавление**

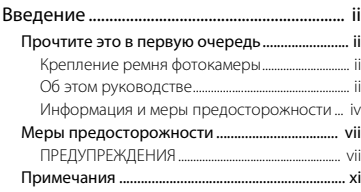

#### Основные элементы фотокамеры............ 1

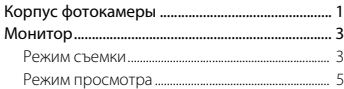

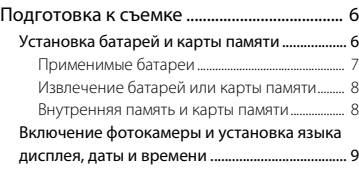

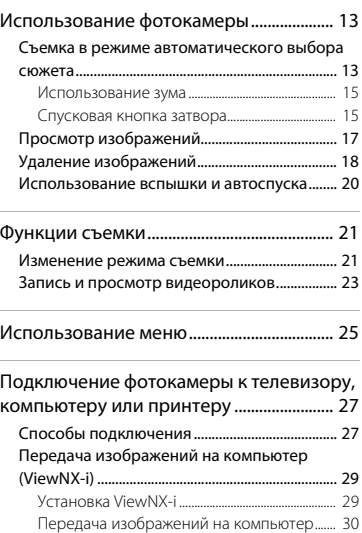

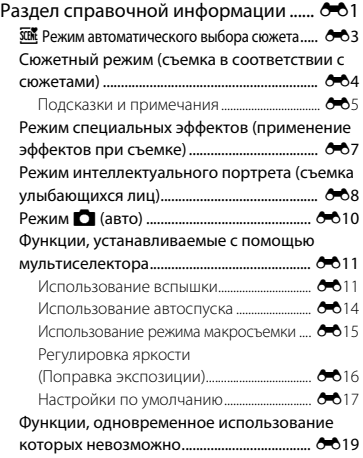

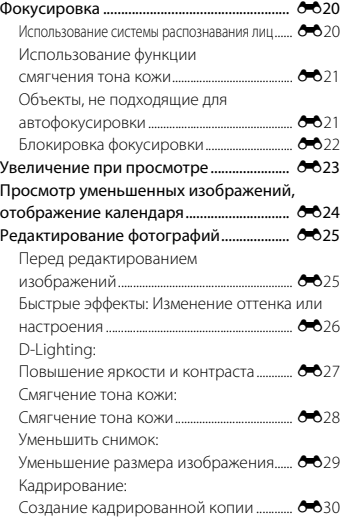

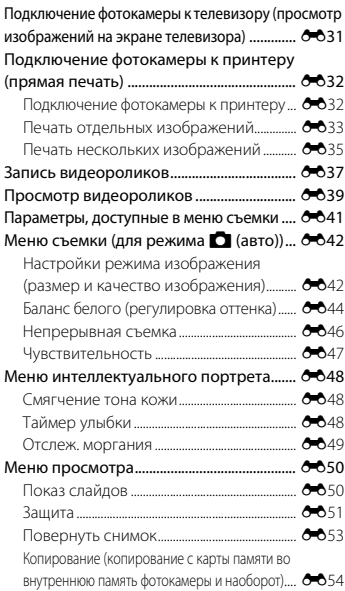

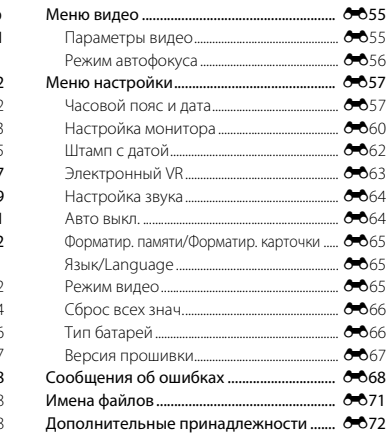

# Введение

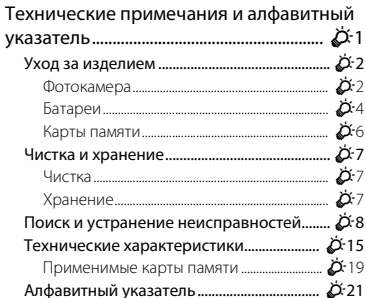

# **Основные элементы фотокамеры**

# **Корпус фотокамеры**

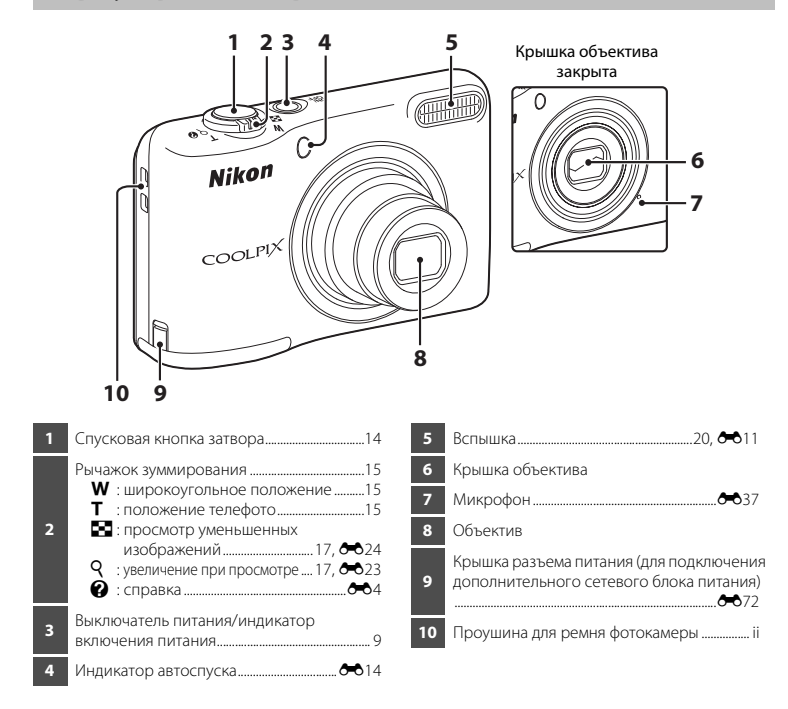

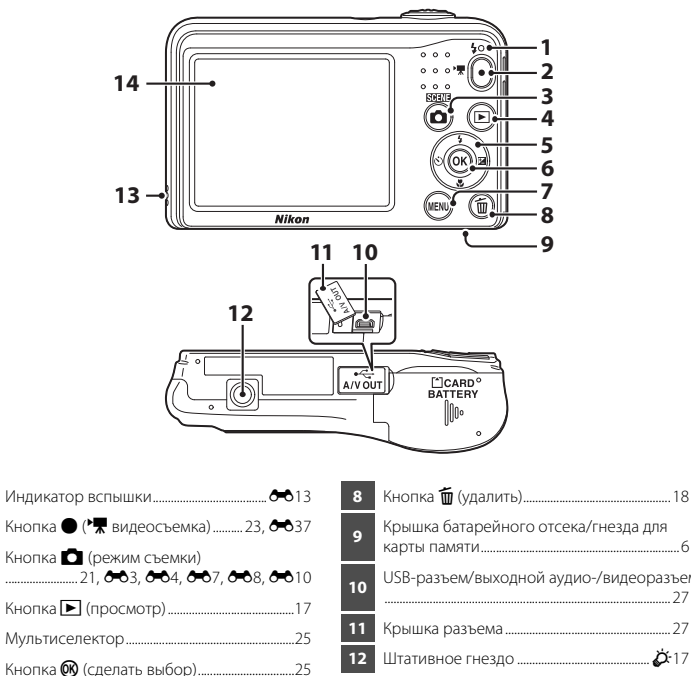

Крышка батарейного отсека/гнезда для карты памяти..................................................................6 USB-разъем/выходной аудио-/видеоразъем ............................................................................................... 27 Крышка разъема ....................................................... 27 Штативное гнездо ............................................F17 Громкоговоритель..........................................E39 Монитор............................................................................3

Кнопка d (меню) .................................................25

# **Монитор**

Информация, отображаемая на мониторе, изменяется в зависимости от настроек фотокамеры и выполняемой операции.

По умолчанию информация отображается при первом включении фотокамеры, а также во время работы с фотокамерой и скрывается через несколько секунд (если для параметра **Информация о фото** установлено значение **Авто** в пункте **Настройка монитора** (CQ 25, E60) в меню настройки).

# **Режим съемки**

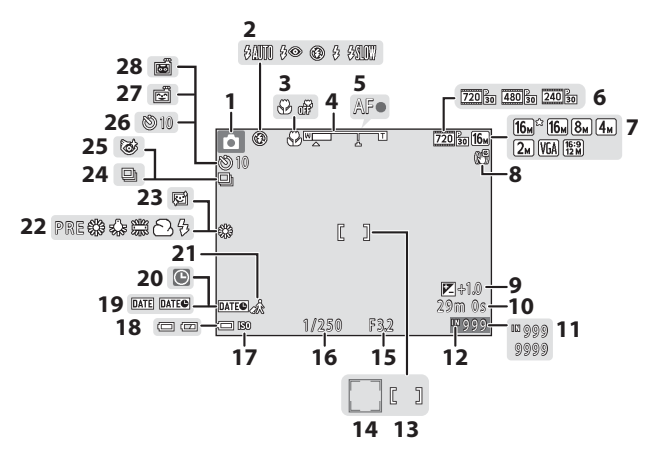

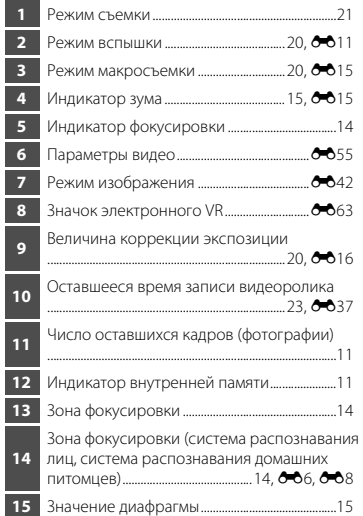

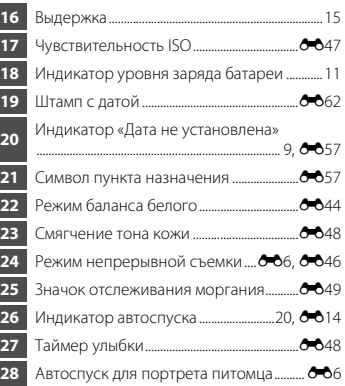

# **Режим просмотра**

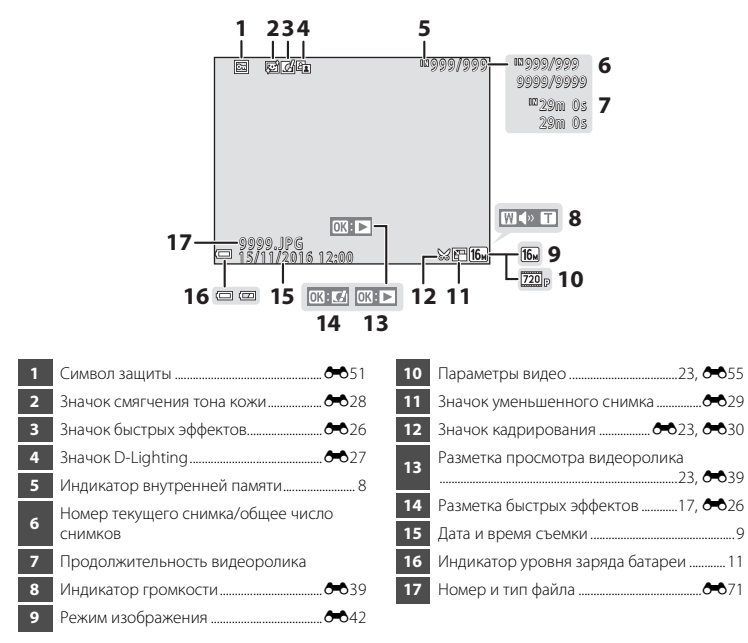

# **Подготовка к съемке**

# **Установка батарей и карты памяти**

- **1** Откройте крышку батарейного отсека/гнезда для карты памяти.
	- Чтобы батареи не выпали, держите фотокамеру нижней частью вверх.

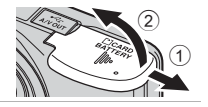

# **2** Вставьте батареи и карту памяти.

- Убедитесь в правильной ориентации положительных (+) и отрицательных (–) контактов и вставьте батареи.
- Убедитесь в правильной ориентации карты памяти и вставьте ее до полной фиксации.

#### B **Вставляйте карту памяти в правильном направлении**

**Попытка вставить карту памяти не той стороной может привести к повреждению фотокамеры и карты памяти.**

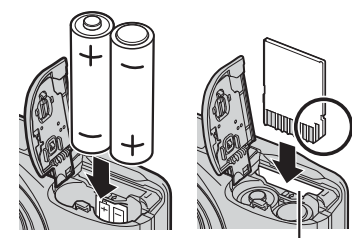

Гнездо для карты памяти

**3** Закройте крышку батарейного отсека/гнезда для карты памяти.

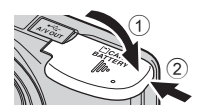

# **Применимые батареи**

- Лве шелочные батареи LR6/L40 (типоразмер AA) (входят в комплект поставки)\*
- Две литиевые батареи FR6/L91 (типоразмер AA)
- Две никель-металлгидридные аккумуляторные батареи EN-MH2
- Производительность шелочных батарей может существенно различаться в зависимости от марки. Хотя в настоящем руководстве батареи называются «поставляемыми», в некоторых странах или регионах они могут не входить в комплект поставки.

# B **Батареи. Примечания**

- Не используйте одновременно старые и новые батареи, а также батареи различных производителей или различных типов.
- Не лопускается использование батарей со следующими дефектами:

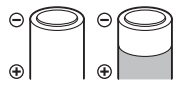

батареи с облупившимся поверхностным слоем;

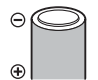

батареи, изоляция которых не закрывает область вокруг отрицательного контакта;

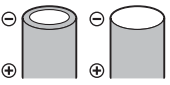

батареи с плоским отрицательным контактом.

# B **Форматирование карт памяти**

При первой установке карты памяти в эту фотокамеру обязательно отформатируйте карту в фотокамере, если она ранее использовалась в другом устройстве. Вставьте карту памяти в фотокамеру, нажмите кнопку **MENU** и выберите **Форматир. карточки** ( $\Box$ 25, <sup>66</sup>65) в меню настройки.

# **Извлечение батарей или карты памяти**

Выключите фотокамеру. Прежде чем открывать крышку батарейного отсека/гнезда для карты памяти, убедитесь, что индикатор включения питания и монитор не светятся.

Осторожно вдавите карту памяти внутрь фотокамеры (1), чтобы карта частично вышла из гнезда (2).

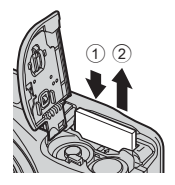

# B **Предупреждение о высокой температуре**

Сразу после использования фотокамера, батареи и карта памяти могут быть горячими.

# **Внутренняя память и карты памяти**

Данные, содержащиеся в фотокамере, включая изображения и видеоролики, можно сохранять как во внутренней памяти фотокамеры, так и на карте памяти. Чтобы использовать внутреннюю память фотокамеры, необходимо извлечь карту памяти.

# **Включение фотокамеры и установка языка дисплея, даты и времени**

При первом включении фотокамеры отображается диалоговое окно выбора языка и диалоговое окно установки даты и времени для часов фотокамеры.

- Если выйти из меню без установки даты и времени, то при отображении экрана съемки будет мигать символ O.
- **1** Чтобы включить фотокамеру, нажмите выключатель питания.
	- Монитор включается при включении фотокамеры.
	- Для выключения фотокамеры нажмите выключатель питания еще раз.
- **2** Кнопками мультиселектора **AV** выберите язык и нажмите кнопку <sub>00</sub>.

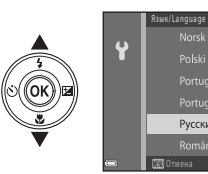

**3** Кнопками **AV** выберите **Да** и нажмите кнопку  $\mathbb{Q}$ .

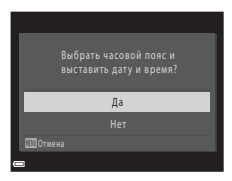

Русский Română

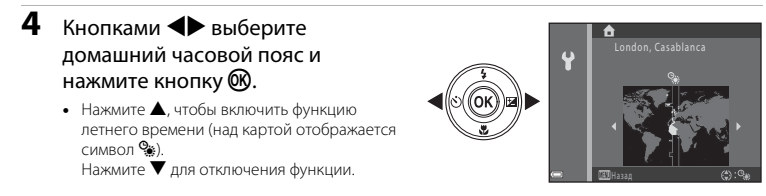

# **5** Кнопками  $\blacktriangle\nabla$  выберите формат даты и нажмите кнопку  $\oslash$ .

- **6** Установите дату и время и нажмите кнопку  $\omega$ .
	- Кнопками  $\blacklozenge$  выберите поле, а затем кнопками **AV** установите дату и время.
	- Выберите поле минут и нажмите кнопку  $\circledR$  для подтверждения настройки.

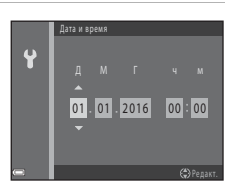

- Когда отображается экран подтверждения, кнопками **AV** выберите **Да** и нажмите кнопку  $\circledR$ .
- **8** Нажмите кнопку **1** (режим съемки).

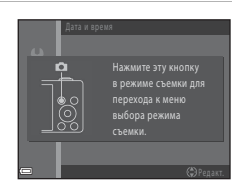

# **9** Кнопками  $\blacktriangle$  выберите **Автовыбор сюжета** и нажмите кнопку  $\infty$ .

- Фотокамера переключается в режим съемки, и можно делать снимки в режиме автоматического выбора сюжета.
- Во время съемки можно проверить индикатор уровня заряда батареи и число оставшихся кадров.
	- Индикатор уровня заряда батареи b: высокий уровень заряда батарей. B: низкий уровень заряда батарей. Позаботьтесь о замене батарей.
	- Число оставшихся кадров Отображается число снимков, которые можно сделать. Если карта памяти не установлена, отображается символ  $\mathbb{R}$ , и изображения сохраняются во внутренней памяти.

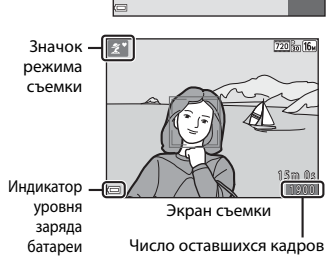

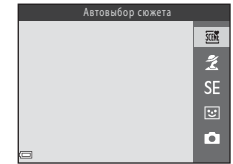

#### C **Функция автовыключения**

- Если в течение 30 секунд с фотокамерой не выполняется никаких действий, монитор выключается, фотокамера переходит в режим ожидания, и индикатор включения питания мигает. Фотокамера выключается приблизительно по прошествии трех минут нахождения в режиме ожидания.
- Время, после которого фотокамера переходит в режим ожидания, можно изменить с помощью настройки **Авто выкл.** в меню настройки ( $\Box$  25,  $\bullet$  664).
- Когда фотокамера находится в режиме ожидания, монитор можно включить, выполнив одно из следующих действий.
	- → Нажмите выключатель питания, спусковую кнопку затвора, кнопку (режим съемки), кнопку  $\blacktriangleright$  (просмотр) или кнопку  $\blacklozenge$  ( $\blacktriangleright$  видеосъемка)

#### C **Изменение настроек языка, даты и времени**

- Эти настройки можно изменить с помощью параметров **Язык/Language** и **Часовой пояс и дата** в меню настройки  $\P$  ( $\square$ 25).
- Функцию летнего времени можно включить или отключить в меню настройки <sup>9</sup>, выбрав Часовой **пояс и дата**, а затем Часовой пояс. Нажмите кнопку мультиселектора  $\blacktriangleright$ , а затем кнопку  $\blacktriangle$ , чтобы включить функцию летнего времени и перевести часы на час вперед, или же кнопку  $\P$ , чтобы отключить функцию летнего времени и перевести часы на час назад.

# C **Батарея часов**

- Часы фотокамеры получают питание от внутренней резервной батареи. Резервная батарея подзаряжается, когда в фотокамере установлены основные батареи, или же к фотокамере подключен сетевой блок питания. Время подзарядки составляет около десяти часов, что обеспечивает работу часов фотокамеры в течение нескольких дней.
- Если резервная батарея фотокамеры разряжается, то при включении фотокамеры отображается экран настройки даты и времени. Установите дату и время еще раз. Для получения более подробной информации см. шаг 3 ( $\Box$ 9) в разделе «Включение фотокамеры и установка языка дисплея, даты и времени».

# **Использование фотокамеры**

# **Съемка в режиме автоматического выбора сюжета**

# **1** Держите фотокамеру неподвижно.

- Не допускайте, чтобы пальцы или другие предметы закрывали объектив, вспышку, микрофон или громкоговоритель.
- При съемке в «вертикальной» (портретной) ориентации следите за тем, чтобы вспышка находилась над объективом.

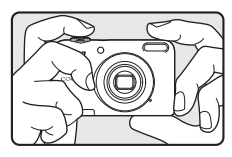

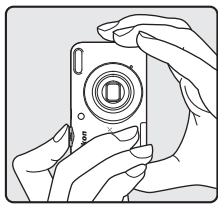

# **2** Скомпонуйте кадр.

- Перемещайте рычажок зуммирования для изменения положения зума  $(D_1 15)$ .
- Когда фотокамера автоматически определяет сюжетный режим, значок режима съемки изменяется.

#### Уменьшение Увеличение

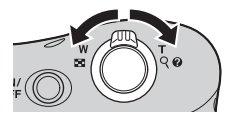

# **3** Нажмите спусковую кнопку затвора наполовину  $(2115)$ .

- Когда объект оказывается в фокусе, зона фокусировки загорается зеленым цветом.
- Зеленым цветом могут светиться несколько зон фокусировки.
- При использовании цифрового зума фотокамера фокусируется на объекте в центре кадра, и зона фокусировки не отображается. После того, как фотокамера сфокусируется, индикатор фокусировки ( $\Box$ 3) загорается зеленым цветом.
- Если зона фокусировки или индикатор фокусировки мигает, фотокамера не может сфокусироваться. Измените компоновку кадра и попытайтесь нажать спусковую кнопку затвора наполовину еще раз.

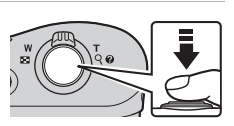

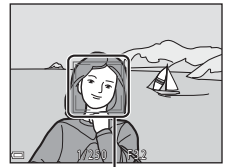

Зона фокусировки

# **4** Не отпуская палец, плавно нажмите спусковую кнопку затвора до конца ( $\Box$ 15).

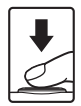

# **Использование зума**

При перемещении рычажка зуммирования положение объектива изменяется.

- Увеличение и приближение объекта: сдвиньте в направлении  $\mathbf T$  (телефото)
- Уменьшение объекта и расширение угла обзора: сдвиньте в направлении  $W$  (широкоугольное положение) При включении фотокамеры зум перемещается в максимально широкоугольное положение.
- При перемещении рычажка зуммирования в верхней части монитора отображается индикатор зума.
- Цифровой зум позволяет увеличивать объект съемки приблизительно до 4× относительно максимального оптического увеличения. Цифровой зум можно включить, переместив рычажок зуммирования в направлении  $\mathbf T$  и удерживая его в этом положении, когда объектив фотокамеры находится в положении максимального оптического увеличения.

# C **Цифровой зум и интерполяция**

При использовании цифрового зума качество изображения ухудшается вследствие интерполяции, если зуммирование продолжается дальше  $\sigma$ тметки г $\mathbf{F}$ 

# **Спусковая кнопка затвора**

Нажмите наполовину и диафрагмы), осторожно нажмите спусковую кнопку затвора (наполовину) до ощущения сопротивления. Фокусировка и экспозиция остаются заблокированными, пока спусковая кнопка затвора удерживается нажатой наполовину. Нажмите до конца Чтобы спустить затвор и снять изображение, нажмите спусковую кнопку затвора до конца. Нажимая спусковую кнопку затвора, не прилагайте чрезмерных усилий, поскольку это может вызвать дрожание фотокамеры и привести к смазыванию изображений. Нажимайте кнопку плавно.

# Уменьшение **W** ТУвеличение

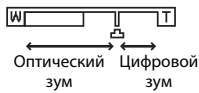

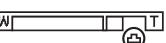

Чтобы установить фокусировку и экспозицию (значение выдержки

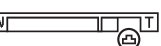

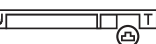

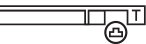

Использование фотокамерь

# B **Съемка в режиме автоматического выбора сюжета. Примечания**

- В зависимости от условий съемки фотокамера, возможно, не выберет нужный сюжетный режим. В этом случае выберите другой режим съемки (СО4, СО7, СО8, СО10).
- Если используется цифровой зум, значок режима съемки изменяется на  $\blacksquare$

# B **Сохранение изображений и запись видеороликов. Примечания**

При сохранении изображений или записи видеороликов мигает индикатор, показывающий число оставшихся кадров, или индикатор, указывающий максимальную продолжительность видеоролика. Когда индикатор мигает, **не открывайте крышку батарейного отсека/гнезда для карты памяти и не извлекайте батареи или карту памяти**. Это может привести к потере данных или к повреждению фотокамеры или карты памяти.

#### C **Использование штатива**

В следующих ситуациях для обеспечения устойчивости фотокамеры рекомендуется использовать штатив:

- когда съемка выполняется при недостаточном освещении;
- при съемке в режиме вспышки ( $\bullet$ 012), установленном в значение  $\circledast$  (Выкл.);
- когда используются настройки телефото.

# **Просмотр изображений**

## Нажмите кнопку ▶ (просмотр) для перехода в режим просмотра.

• При нажатии и удержании кнопки  $\blacktriangleright$  (просмотр), когда фотокамера выключена, фотокамера включается в режиме просмотра.

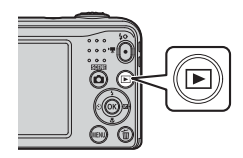

# **2** Кнопками мультиселектора **AV+** выберите изображение для отображения.

- Для возврата в режим съемки нажмите кнопку  $\Box$  или спусковую кнопку затвора.
- Если в режиме полнокалрового просмотра отображается значок  $\mathbf{M}$ :  $\boldsymbol{C}$ , можно нажать кнопку  $\boldsymbol{\mathsf{\scriptstyle{M}}}$  для применения эффекта к изображению ( $60$ 26).
- Перемещение рычажка зуммирования в направлении  $\mathbf{T}$  ( $\mathbf{Q}$ ) в режиме полнокадрового просмотра приводит к увеличению изображения ( $6023$ ).

15/11/2016 15:30 0004. JPG 0 0 4 . J PG

Полнокадровый просмотр

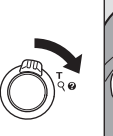

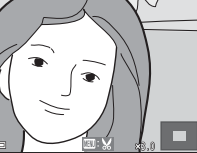

• Перемещение рычажка зуммирования в направлении  $W$  ( $\blacksquare$ ) в режиме полнокадрового просмотра приводит к отображению уменьшенных изображений  $(6 - 624)$ .

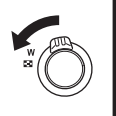

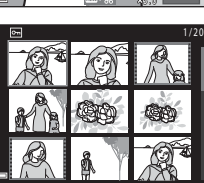

4/4
**1** Чтобы удалить изображение, отображаемое в данный момент на мониторе, нажмите кнопку  $\overline{m}$  (удалить).

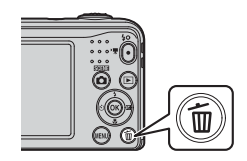

#### **2** Кнопками мультиселектора  $\blacktriangle \blacktriangledown$  выберите **Текущий снимок** и нажмите кнопку  $\mathbf{\mathbf{\mathfrak{M}}}$ .

- **Текущий снимок**: Удаляется изображение, отображаемое в данный момент.
- **Удалить выбр. снимки**: Удаляется несколько выбранных изображений ( $\Box$ 19).
- **Все снимки**: Удаляются все изображения.
- Лля выхода без удаления нажмите кнопку MENU.

# **3** Выберите **Да** и нажмите кнопку  $\omega$ .

• Восстановить удаленные изображения невозможно.

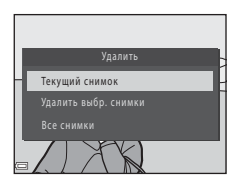

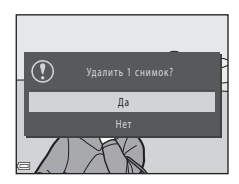

#### **Работа с экраном «Удалить выбр. снимки»**

- 1 Кнопками мультиселектора **+** выберите изображение, которое следует удалить, и нажмите кнопку **A** для отображения значка fm.
	- Чтобы отменить выбор, нажмите кнопку  $\nabla$  для удаления значка **m.**

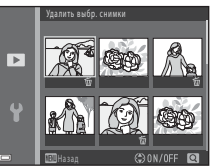

• Переместите рычажок зуммирования ( $\Box$ 1) в направлении  $\mathsf T$  ( $\mathsf Q$ ), чтобы переключиться на режим полнокадрового просмотра, или в направлении  $W$  ( $\blacksquare$ ) для просмотра уменьшенных изображений.

**2** Пометьте значком  $\mathbf{\tilde{w}}$  изображения, которые требуется удалить, а затем нажмите кнопку  $\circledR$  для подтверждения выбора.

• Отображается окно подтверждения. Следуйте инструкциям, отображаемым на мониторе.

#### C **Удаление последнего изображения, сделанного в режиме съемки**

В режиме съемки нажмите кнопку  $\overline{\textbf{m}}$ , чтобы удалить последний сохраненный снимок.

# **Использование вспышки и автоспуска**

Чтобы задать настройки часто используемых функций (например, вспышки и автоспуска), можно воспользоваться мультиселектором.

С помощью кнопок  $\blacktriangle\blacktriangledown\blacktriangle\blacktriangledown$  можно задать настройки для следующих функций на экране съемки.

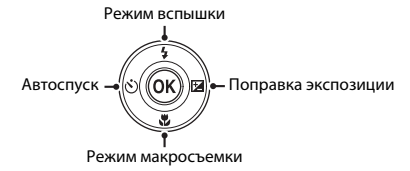

•  $2$  Режим вспышки ( $6$ –611)

Режим вспышки можно установить в соответствии с условиями съемки.

•  $\dot{N}$ ) Автоспуск ( $\dot{C}$ –014)

При выборе **ON** затвор фотокамеры срабатывает через 10 секунд после нажатия спусковой кнопки затвора.

•  $\frac{10}{20}$  Режим макросъемки ( $\frac{10}{20}$ 15)

Используйте режим макросъемки для крупных планов.

•  $\overline{2}$  Поправка экспозиции ( $\sigma$ 616) Можно отрегулировать общую яркость изображения.

Доступные функции зависят от режима съемки.

# **Функции съемки**

# **Изменение режима съемки**

Доступны следующие режимы съемки.

#### •  $\overline{300}$  Автовыбор сюжета ( $\overline{33}$ )

При компоновке кадра фотокамера автоматически выбирает оптимальный сюжетный режим, тем самым облегчая выбор настроек, лучше всего подходящих для снимаемого сюжета.

- $\frac{2}{\sqrt{2}}$  Сюжетный режим ( $\frac{1}{\sqrt{2}}$ 64) Настройки фотокамеры оптимизируются в соответствии с выбранным сюжетом.
- $SF$  Специальн. эффекты ( $60$ 7)

Эффекты можно применять к изображениям во время съемки.

#### •  $\Xi$  Интеллект. портрет ( $668$ )

Когда фотокамера распознает улыбающееся лицо, изображение можно снять автоматически, не нажимая спусковую кнопку затвора (таймер улыбки). Кроме того, для смягчения тона кожи на лицах можно использовать функцию смягчения тона кожи.

•  $\Box$  Авто режим ( $\bigcirc$ 010)

Используется при обычной съемке. Можно настраивать параметры в соответствии с условиями съемки и типом снимаемого изображения.

#### **1** Нажмите кнопку **1** (режим съемки) на экране съемки.

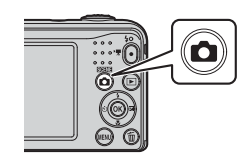

**2** Кнопками мультиселектора  $\blacktriangle \blacktriangledown$  выберите режим съемки и нажмите кнопку  $\textcircled{\tiny{\textbf{M}}}.$ 

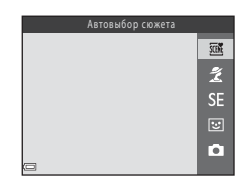

# **Запись и просмотр видеороликов**

# **1** Отобразите экран съемки.

• Проверьте оставшееся время записи видеоролика.

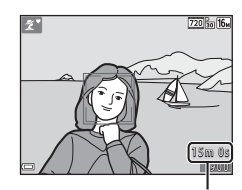

Оставшееся время записи видеоролика

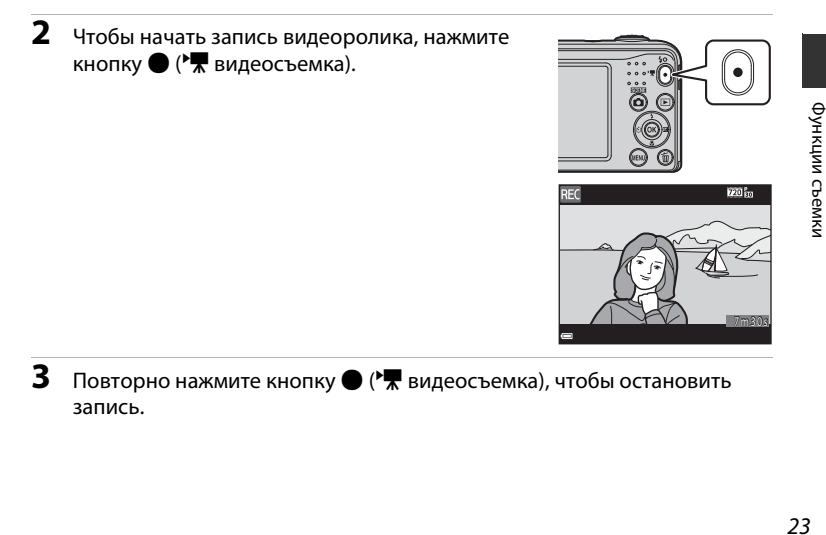

#### **4** В режиме полнокадрового просмотра выберите видеоролик и нажмите кнопку  $\omega$ .

- Видеоролики помечаются символом параметров видео.
- Для получения более подробной информации см. раздел «Запись видеороликов» (6637).
- Для получения более подробной информации см. раздел Для получения более подробной информации см. раздел<br>«Просмотр видеороликов» (<del>C-0</del>39).

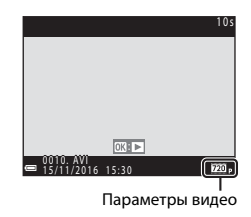

# **Использование меню**

Используйте мультиселектор и кнопку С для навигации по меню. Доступны следующие меню.

#### •  $\Box$  Меню съемки ( $\triangle$ 041)

Лоступно при нажатии кнопки MENU на экране съемки. Позволяет изменять размер и качество изображения, настройки непрерывной съемки и т.д.

•  $\blacksquare$  Меню просмотра ( $\lozenge$ 050)

Лоступно при нажатии кнопки **MENU** во время просмотра изображений в режиме полнокадрового просмотра или в режиме просмотра уменьшенных изображений. Позволяет редактировать изображения, показывать слайды и т.д.

•  $\sqrt{\pi}$  Меню видео ( $\sigma$ 055)

Доступно при нажатии кнопки MENU на экране съемки. Позволяет изменять настройки записи видеороликов.

•  $\theta$  Меню настройки ( $\theta$  $\theta$ 57)

Позволяет настраивать основные функции фотокамеры (например, дату и время, язык дисплея и т.д.)

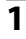

#### $1$  Нажмите кнопку MENU (меню).

• Отображается меню.

#### **2** Нажмите кнопку мультиселектора  $\blacktriangleleft$ .

• Текущий значок меню отображается желтым цветом.

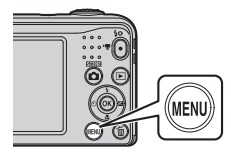

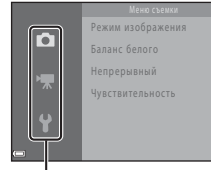

Значки меню

#### **3** Кнопками  $\blacktriangle$  **V** выберите нужный значок меню.

• Меню изменяется.

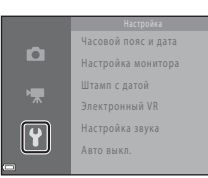

- $4$  Нажмите кнопку  $\infty$ .
	- Становятся доступными параметры меню.

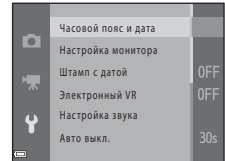

- $5$  Кнопками  $A$   $\blacktriangledown$  выберите пункт меню, а затем нажмите кнопку <sub>00</sub>.
	- Отображаются настройки для выбранного параметра.
- **6** Кнопками  $\blacktriangle$  **W** выберите настройку, а затем нажмите кнопку <sub>00</sub>.
	- Выбранная настройка применяется.
	- По завершении использования меню нажмите кнопку MENU.

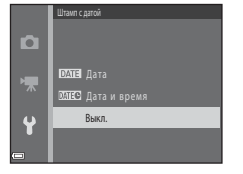

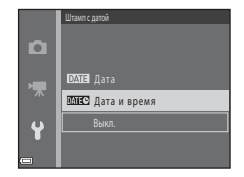

- В зависимости от текущего режима съемки и состояния фотокамеры некоторые параметры меню выбрать невозможно.
- Во время отображения меню можно переключиться в режим съемки, нажав спусковую кнопку затвора, кнопку  $\Box$  (режим съемки) или кнопку  $\Box$  ( $\blacktriangledown$  видеосъемка).

# 27Подключение фотокамеры к телевизору, компьютеру или принтеру Подключение фотокамеры к телевизору, компьютеру или принтеру

# **Подключение фотокамеры к телевизору, компьютеру или принтеру**

# **Способы подключения**

Получите большее удовольствие от просмотра изображений и видеороликов, подключив фотокамеру к телевизору, компьютеру или принтеру.

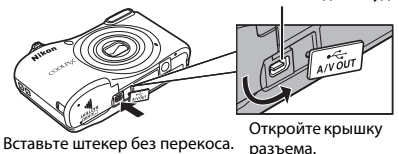

Разъем USB/выходной аудио-/видеоразъем

- Прежде чем подключать фотокамеру к внешнему устройству, убедитесь, что уровень оставшегося заряда батареи достаточен, и выключите фотокамеру. Перед отключением убедитесь в том, что фотокамера выключена.
- Если используется сетевой блок питания EH-65A (приобретается дополнительно), эта фотокамера может получать питание от сетевой розетки. Не используйте другие модели сетевого блока питания или модели других производителей, так как они могут стать причиной нагревания или повреждения фотокамеры.
- Подробнее о способах подключения и последующих операциях смотрите в документации, поставляемой с устройством (в дополнение к настоящему документу).

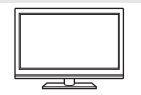

Изображения и видеоролики, снятые с помощью фотокамеры, можно просматривать на экране телевизора. Способ подключения: Подключите штекеры аудио и видео аудио-/видеокабеля

EG-CP14 к входным разъемам телевизора.

#### Передача изображений на компьютер (ViewNX-i) А29 и А29 и А29 и А29 и А29 и А29 и А29 и А29 и А29 и А29 и А29 и

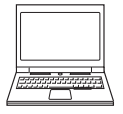

Изображения и видеоролики можно передавать на компьютер для последующего просмотра и редактирования.

Способ подключения: Подключите фотокамеру к порту USB компьютера с помощью кабеля USB UC-E16.

• Перед подключением к компьютеру установите на компьютер программное обеспечение ViewNX-i (229).

#### Печать изображений без использования компьютера  $\sigma$ 32

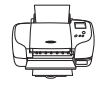

Подключив фотокамеру к принтеру, поддерживающему печать PictBridge, можно печатать изображения без использования компьютера. Способ подключения: Подключите фотокамеру напрямую к порту USB принтера с помощью кабеля USB UC-E16.

# **Передача изображений на компьютер (ViewNX-i)**

# **Установка ViewNX-i**

ViewNX-i представляет собой бесплатное программное обеспечение, позволяющее передавать изображения и видеоролики на компьютер для последующего просмотра и редактирования.

Чтобы установить ViewNX-i, загрузите последнюю версию программы установки ViewNX-i со следующего веб-сайта и следуйте инструкциям на экране для завершения установки.

ViewNX-i: http://downloadcenter.nikonimglib.com

С системными требованиями и другой информацией можно ознакомиться на веб-сайте компании Nikon для страны приобретения.

# **Передача изображений на компьютер**

#### **1** Подготовьте карту памяти, содержащую изображения.

Чтобы передать изображения с карты памяти на компьютер, можно воспользоваться любым из следующих способов.

- **Гнездо для карты памяти SD/устройство для чтения карт памяти**: Вставьте карту памяти в гнездо для карты памяти компьютера или в устройство для чтения карт памяти (имеется в продаже), подключенное к компьютеру.
- **Прямое USB-подключение**: Выключите фотокамеру и убедитесь, что карта памяти установлена в фотокамеру. Подключите фотокамеру к компьютеру с помощью кабеля USB. Включите фотокамеру.

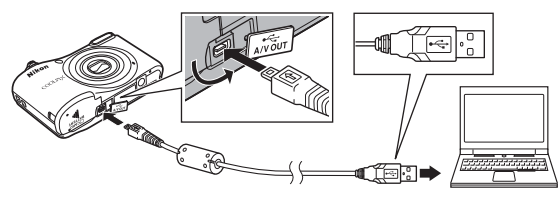

#### C **Передача изображений, сохраненных во внутренней памяти, на компьютер**

Воспользуйтесь одним из следующих способов.

- В меню просмотра с помощью функции **Копирование** (Q 25, <sup>6–654)</sup> копируйте изображения, сохраненные во внутренней памяти, на карту памяти, а затем передайте изображения, сохраненные на карте памяти, на компьютер.
- Подключите фотокамеру к компьютеру, не вставляя карту памяти в фотокамеру.

Когда появится сообщение, предлагающее выбрать программу, выберите Nikon Transfer 2.

- **При использовании Windows 7** Если отображается диалоговое окно, показанное справа, выполните шаги ниже для выбора Nikon Transfer 2.
	- 1 Щелкните **Change program (Изменить программу)** (под **Import pictures and videos (Импорт снимков и видео)**).

Появится диалоговое окно выбора программы; выберите Nikon Transfer 2 и нажмите кнопку **OK**.

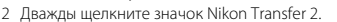

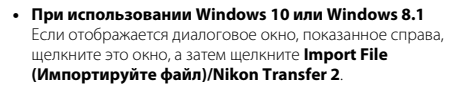

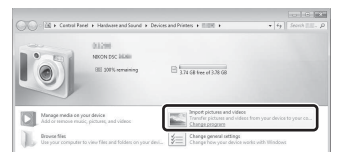

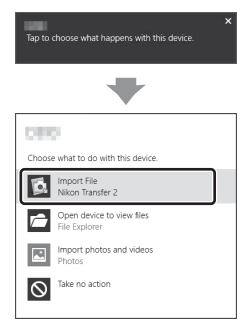

#### • **При использовании Mac OS X**

Если Nikon Transfer 2 не запускается автоматически, запустите приложение **Image Capture (Фотосъемка)**, поставляемое вместе с Mac, когда фотокамера подключена к компьютеру, и выберите Nikon Transfer 2 в качестве приложения, которое будет открываться по умолчанию при подключении фотокамеры к компьютеру.

Если на карте памяти содержится много изображений, запуск программы Nikon Transfer 2 может занять некоторое время. Дождитесь запуска Nikon Transfer 2.

#### B **Подключение кабеля USB. Примечания**

Выполнение описанной процедуры не гарантируется, если фотокамера подключена к компьютеру через концентратор USB.

#### C **Использование ViewNX-i**

Для получения дополнительной информации воспользуйтесь интерактивной справкой.

#### **2** После запуска Nikon Transfer 2 щелкните **Start Transfer (Начать передачу)**.

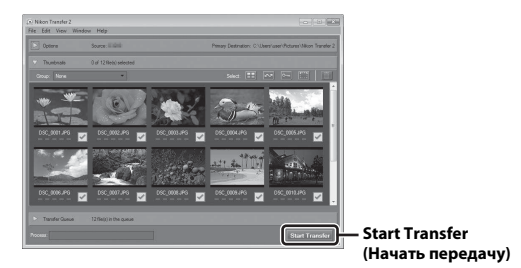

• Начинается передача изображений. По завершении передачи запускается приложение ViewNX-i, и переданные изображения отображаются.

# **3** Завершите соединение.

- Если используется устройство для чтения карт памяти или гнездо для карты памяти, выберите соответствующий параметр в операционной системе компьютера, чтобы безопасно извлечь съемный диск, соответствующий карте памяти, а затем извлеките карту памяти из устройства для чтения карт памяти или из гнезда для карты памяти.
- Если фотокамера подключена к компьютеру, выключите фотокамеру и отсоедините кабель USB.

# **Раздел справочной информации**

В разделе справочной информации содержатся подробные сведения и советы по использованию фотокамеры.

# **Съемка**

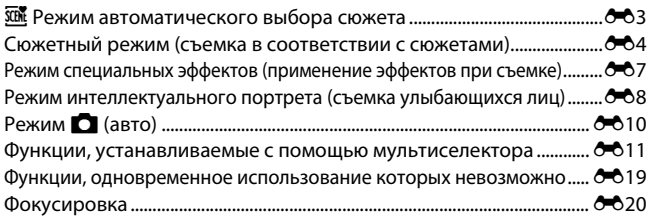

# **Просмотр**

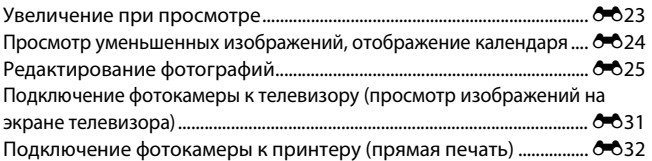

# Видеоролики

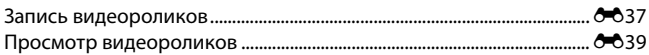

# Меню

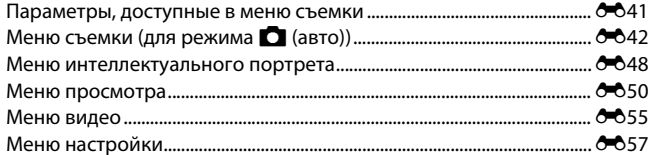

# Дополнительная информация

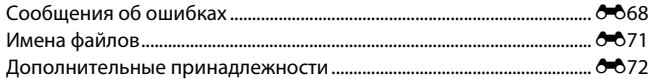

# x **Режим автоматического выбора сюжета**

При компоновке кадра фотокамера автоматически распознает сюжет съемки и тем самым упрощает съемку изображений, используя настройки, лучше всего подходящие для снимаемого сюжета.

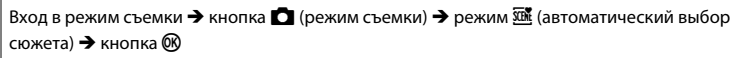

Когда фотокамера автоматически распознает сюжет съемки, значок режима съемки, отображаемый на экране съемки, изменяется соответственно.

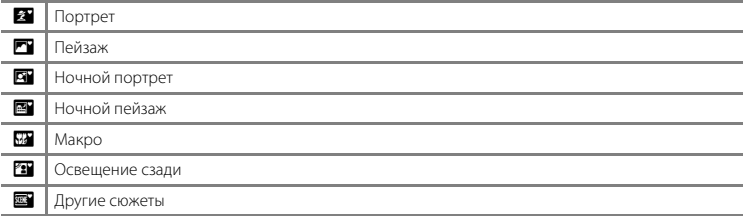

#### **Функции, доступные в режиме** x **(автоматический выбор сюжета)**

- Режим вспышки  $(6 611)$
- $A$ втоспуск ( $6$ <sup>6</sup>14)
- Поправка экспозиции (СО16)
- $\epsilon$ Меню режима автоматического выбора сюжета ( $\epsilon$ 041)

# **Сюжетный режим (съемка в соответствии с сюжетами)**

Если выбран сюжет, настройки фотокамеры автоматически оптимизируются для выбранного сюжета.

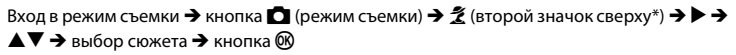

Отображается символ последнего выбранного сюжета.

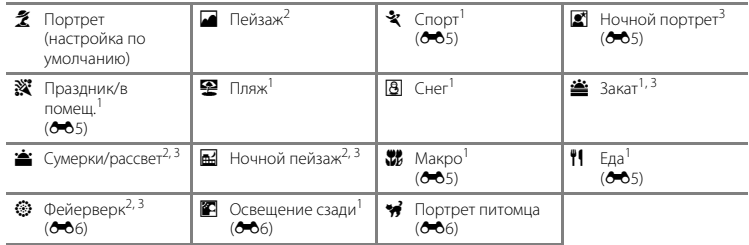

- <sup>1</sup> Фотокамера фокусируется на зоне, находящейся в центре кадра.
- <sup>2</sup> Фотокамера фокусируется на бесконечности.
- Поскольку используется длинная выдержка, рекомендуется применять штатив.

#### **Просмотр описания каждого сюжета (отображение справки)**

Выберите сюжет и переместите рычажок зуммирования ( $\Box$ 1) в направлении  $\mathsf{T}(\mathsf{Q})$ , чтобы просмотреть описание этого сюжета. Чтобы вернуться к исходному экрану, переместите рычажок зуммирования в направлении  $\mathsf{T}(\mathsf{Q})$  еще раз.

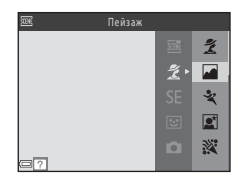

#### **Подсказки и примечания**

#### d Спорт

- Пока спусковая кнопка затвора удерживается нажатой до конца, фотокамера выполняет непрерывную съемку приблизительно до 6 изображений с частотой приблизительно 1,2 кадра в секунду (если для параметра Режим изображения установлено значение **17, 4608 × 3456**).
- Частота кадров при непрерывной съемке может изменяться в зависимости от выбранного режима изображения, установленной карты памяти и условий съемки.
- Фокусировка, экспозиция и оттенок фиксируются на значениях, определенных для первого изображения в каждой серии.

#### **•** Ночной портрет

• Вспышка всегда срабатывает.

#### f Праздник/в помещ.

• Во избежание отрицательного воздействия дрожания фотокамеры на качество изображений держите фотокамеру неподвижно.

#### $x$  Макро

• Включается режим макросъемки ( $\bullet$  615), и фотокамера автоматически приводит зум в ближайшее положение, в котором возможна фокусировка.

#### **T1** Еда

- Включается режим макросъемки ( $\bigcirc$ -615), и фотокамера автоматически приводит зум в ближайшее положение, в котором возможна фокусировка.
- Для регулировки оттенка используются кнопки мультиселектора **AV**. Настройка оттенка сохраняется в памяти фотокамеры даже после ее выключения.

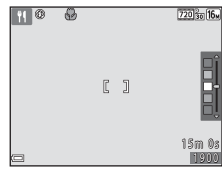

#### m Фейерверк

• Выдержка фиксируется на значении приблизительно четыре секунды.

#### **В Освешение сзади**

• Вспышка всегда срабатывает.

#### • Портрет питомца

- При наведении фотокамеры на кошку или собаку фотокамера распознает морду домашнего питомца и фокусируется на ней. По умолчанию спуск затвора автоматически выполняется после того, как фотокамера распознает морду кошки или собаки (автоспуск для портрета питомца).
- На экране, который отображается после выбора **У Портрет питомца**, выберите **S Покадровый** или V**Непрерывный**.
	- U **Покадровый**: каждый раз, когда распознается морда кошки или собаки, снимается одно изображение.
	- V **Непрерывный**: каждый раз, когда распознается морда кошки или собаки, выполняется непрерывная съемка трех изображений.

#### **12 Автосп. для пор. пит.**

- Нажмите кнопку мультиселектора  $\blacktriangleleft$  ( $\circlearrowright$ ) для изменения настроек **Автосп. для пор. пит.**.
	- $\overline{\text{M}}$ : Спуск затвора автоматически выполняется после того, как фотокамера распознает морду кошки или собаки.
	- $0$ FF: Фотокамера не выполняет спуск затвора автоматически, даже если морда собаки или кошки распознана. Нажмите спусковую кнопку затвора.
- После выполнения пяти серий для параметра **Автосп. для пор. пит.** устанавливается значение nFF.
- Съемку также можно выполнить нажатием спусковой кнопки затвора вне зависимости от настройки Автосп. для пор. пит.. Если выбран параметр VI Непрерывный, можно выполнять непрерывную съемку изображений, удерживая спусковую кнопку затвора нажатой до конца.

# B **Зона фокусировки**

- Когда фотокамера распознает морду, эта морда отображается в желтой рамке. Когда фотокамера фокусируется на морде, отображаемой в двойной рамке (зона фокусировки), двойная рамка становится зеленой. Если не распознано ни одной морды, фокусировка выполняется на объекте в центре кадра.
- При некоторых условиях съемки морда домашнего питомца может не распознаваться, и в рамке отображаются другие объекты.

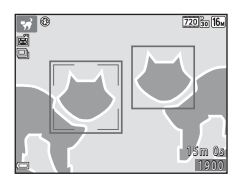

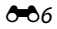

# **Режим специальных эффектов (применение эффектов при съемке)**

Эффекты можно применять к изображениям во время съемки.

#### Вход в режим съемки  $\rightarrow$  кнопка  $\Box$  (режим съемки)  $\rightarrow$  SE (третий значок сверху\*)  $\rightarrow$  $\triangleright \rightarrow \blacktriangle \triangledown \rightarrow$  выбор эффекта  $\rightarrow$  кнопка  $\circledR$

Отображается символ послелнего выбранного эффекта.

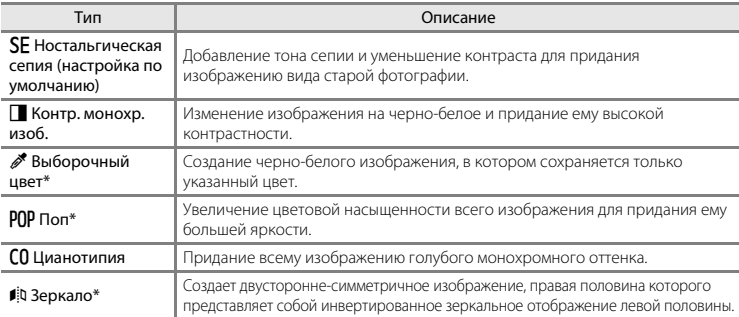

Эффект не применяется к видеороликам.

- Фотокамера фокусируется на зоне, находящейся в центре кадра.
- Если выбран параметр **Выборочный цвет**, кнопками мультиселектора  $\blacktriangle\blacktriangledown$  выберите нужный цвет и нажмите кнопку **®** для применения этого цвета. Чтобы выбрать другой цвет, нажмите кнопку  $\circledR$  еще раз.

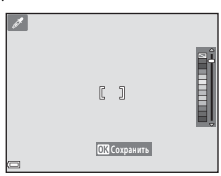

# **Режим интеллектуального портрета (съемка улыбающихся лиц)**

Когда фотокамера распознает улыбающееся лицо, можно сделать снимок автоматически, не нажимая спусковую кнопку затвора (таймер улыбки (<sup>66</sup>48)). Для смягчения тона кожи на лицах можно использовать параметр смягчения тона кожи.

Вход в режим съемки  $\rightarrow$  кнопка  $\Box$  (режим съемки)  $\rightarrow \boxdot$  режим Интеллект. портрет  $\rightarrow$  кнопка  $\circledR$ 

#### **1** Скомпонуйте кадр.

- Направьте фотокамеру на лицо.
- **2** Не нажимая спусковую кнопку затвора, дождитесь улыбки объекта съемки.
	- Если фотокамера обнаруживает улыбку на лице, обрамленном двойной рамкой, затвор срабатывает автоматически.
	- Всякий раз, когда фотокамера обнаруживает лицо с улыбкой, затвор срабатывает автоматически.

# **3** Окончание автоматической съемки.

- Чтобы закончить съемку, выполните одно из следующих действий.
	- Установите **Таймер улыбки** в значение **Выключить**.
	- Нажмите кнопку и выберите другой режим съемки.

#### B **Съемка в режиме интеллектуального портрета. Примечания**

При некоторых условиях съемки фотокамера может не распознавать лица и не обнаруживать улыбки (E20). Спусковую кнопку затвора можно также использовать для съемки.

#### C **Если индикатор автоспуска мигает**

При использовании таймера улыбки индикатор автоспуска мигает, когда фотокамера распознает лицо, и мигает быстро сразу после срабатывания затвора.

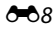

#### **Функции, доступные в режиме интеллектуального портрета**

- Режим вспышки  $(6 011)$
- Автоспуск  $(6-614)$
- Поправка экспозиции ( $6016$ )
- Меню интеллектуального портрета ( $6-641$ )

# Режим **<u>C</u>** (авто)

Используется при обычной съемке. Можно настраивать параметры в соответствии с условиями съемки и типом снимаемого изображения.

Вход в режим съемки  $\rightarrow$  кнопка  $\bullet$  (режим съемки)  $\rightarrow$  режим  $\bullet$  (авто)  $\rightarrow$  кнопка  $\circledR$ 

• Фотокамера фокусируется на зоне, находящейся в центре кадра.

#### **Функции, доступные в режиме** A **(авто)**

- Режим вспышки  $(6011)$
- Автоспуск  $(6-614)$
- Режим макросъемки  $(6-615)$
- Поправка экспозиции ( $6016$ )
- Меню съемки ( $-641$ )

# **Функции, устанавливаемые с помощью мультиселектора**

Доступные функции зависят от режима съемки (6617).

#### **Использование вспышки**

При использовании режима  $\blacksquare$  (авто) и других режимов съемки можно выбрать режим вспышки в соответствии с условиями съемки.

# **1** Нажмите кнопку мультиселектора  $\blacktriangle$  ( $\sharp$ ).

**2** Выберите нужный режим вспышки (<sup>6-6</sup>12) и нажмите кнопку  $\mathbb{R}$ .

• Если в течение нескольких секунд значение не применяется нажатием кнопки  $\circledR$ , выбранная настройка отменяется.

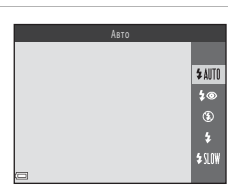

#### **Доступные режимы вспышки**

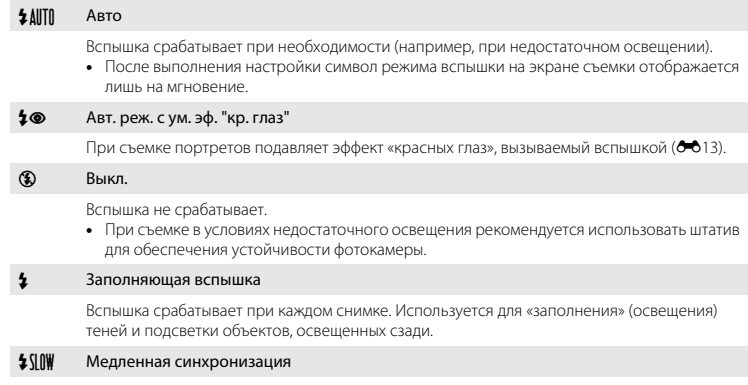

Предназначен для съемки в вечернее и ночное время портретов с фоном. Вспышка срабатывает при необходимости для освещения главного объекта съемки; длинная выдержка позволяет снять фон в вечернее время или при недостаточном освещении.

#### C **Индикатор вспышки**

Состояние вспышки можно проверить, нажав спусковую кнопку затвора наполовину.

- Горит: Вспышка срабатывает при нажатии спусковой кнопки затвора до конца.
- Мигает: Вспышка заряжается. Съемка фотокамерой невозможна.
- Выключен: Вспышка не срабатывает при фотосъемке.

При низком уровне заряда батарей монитор выключается на время зарядки вспышки.

#### C **Настройка режима вспышки**

- В некоторых режимах съемки эта настройка может быть недоступна ( $\bigcirc$ 017).
- Настройка, примененная в режиме  $\Box$  (авто), сохраняется в памяти фотокамеры даже после выключения фотокамеры.

#### C **Подавление эффекта «красных глаз»**

Перед срабатыванием основной вспышки несколько раз срабатывает предварительная вспышка с низкой интенсивностью, подавляя эффект «красных глаз». Кроме того, если при записи изображения фотокамера обнаруживает эффект «красных глаз» в какой-либо области, то перед сохранением изображения эта область обрабатывается для подавления эффекта.

Обратите внимание на следующие аспекты при съемке.

- Использование предварительной вспышки приводит к небольшой задержке между нажатием кнопки затвора и его срабатыванием.
- Для сохранения изображений может потребоваться больше времени, чем обычно.
- Функция подавления эффекта «красных глаз» не всегда позволяет добиться нужного результата.
- Иногда функция подавления эффекта «красных глаз» применяется к участкам изображения без необходимости. В этом случае выберите другой режим вспышки и сделайте снимок повторно.

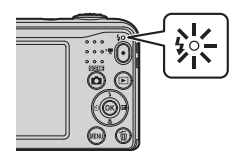

#### **Использование автоспуска**

Фотокамера снабжена автоспуском, выполняющим спуск затвора приблизительно через десять секунд после нажатия спусковой кнопки затвора.

- **2** Выберите **ON** и нажмите кнопку  $\mathbb{R}$ .
	- Если в течение нескольких секунд значение не применяется нажатием кнопки  $\circledR$ , выбранная настройка отменяется.
	- Если выбран режим съемки **Портрет питомца**, отображается символ  $\ddot{\ddot{\theta}}$  (автоспуск для портрета питомца) (E6). Автоспуск использовать нельзя.

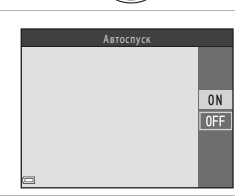

#### **3** Скомпонуйте кадр и нажмите спусковую кнопку затвора наполовину.

• Фокусировка и экспозиция установлены.

#### **4** Плавно нажмите спусковую кнопку затвора до конца.

- Начинается обратный отсчет. Индикатор автоспуска мигает, а затем горит постоянно приблизительно за одну секунду до срабатывания затвора.
- Когда затвор срабатывает, для автоспуска устанавливается значение **OFF**.

C **Настройка автоспуска**

• Чтобы остановить обратный отсчет, нажмите спусковую кнопку затвора еще раз.

В некоторых режимах съемки эта настройка может быть недоступна ( $6-617$ ).

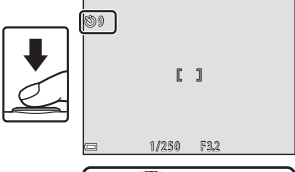

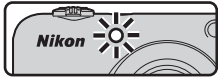

# Раздел справочной информации Раздел справочной информации

#### E14

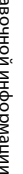

#### **Использование режима макросъемки**

Используйте режим макросъемки для крупных планов.

# **2** Выберите **ON** и нажмите кнопку  $\circledR$ .

• Если в течение нескольких секунд значение не применяется нажатием кнопки  $\circledR$ , выбранная настройка отменяется.

**3** Переместите рычажок зуммирования, чтобы установить коэффициент увеличения в положение, при котором символ  $\mathbb{G}_l$  и индикатор зума светятся зеленым цветом.

• Когда коэффициент увеличения установлен в положение, при котором символ  $\mathcal{G}_l$  и индикатор зума светятся зеленым цветом, фотокамера может фокусироваться на объектах, находящихся на расстоянии приблизительно 30 см от объектива. Когда коэффициент увеличения установлен в положение, при котором отображается символ  $\Delta$ , фотокамера может фокусироваться на объектах, находящихся на расстоянии приблизительно 10 см от объектива.

#### B **Использование вспышки. Примечания**

На расстоянии до объекта съемки менее 50 см вспышка может не осветить объект целиком.

#### C **Настройка режима макросъемки**

- В некоторых режимах съемки эта настройка может быть недоступна ( $\bullet$ 017).
- Настройка, примененная в режиме  $\Box$  (авто), сохраняется в памяти фотокамеры даже после выключения фотокамеры.

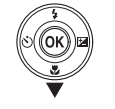

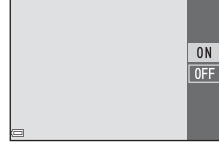

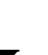

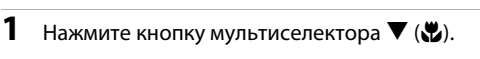

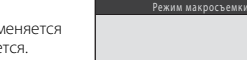

Te i

#### **Регулировка яркости (Поправка экспозиции)**

Можно отрегулировать общую яркость изображения.

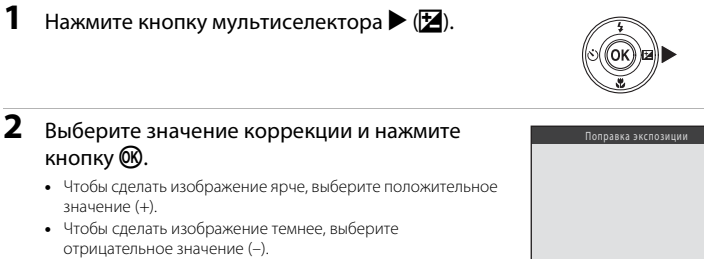

• Значение коррекции применяется, даже если кнопка  $\circledR$  не нажимается.

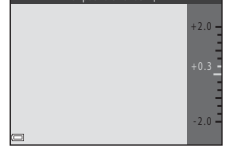

#### C **Величина коррекции экспозиции**

- В некоторых режимах съемки эта настройка может быть недоступна ( $\bigcirc$ 017).
- Настройка, примененная в режиме  $\Box$  (авто), сохраняется в памяти фотокамеры даже после выключения фотокамеры.

# **Настройки по умолчанию**

Настройки по умолчанию для каждого режима съемки описаны ниже.

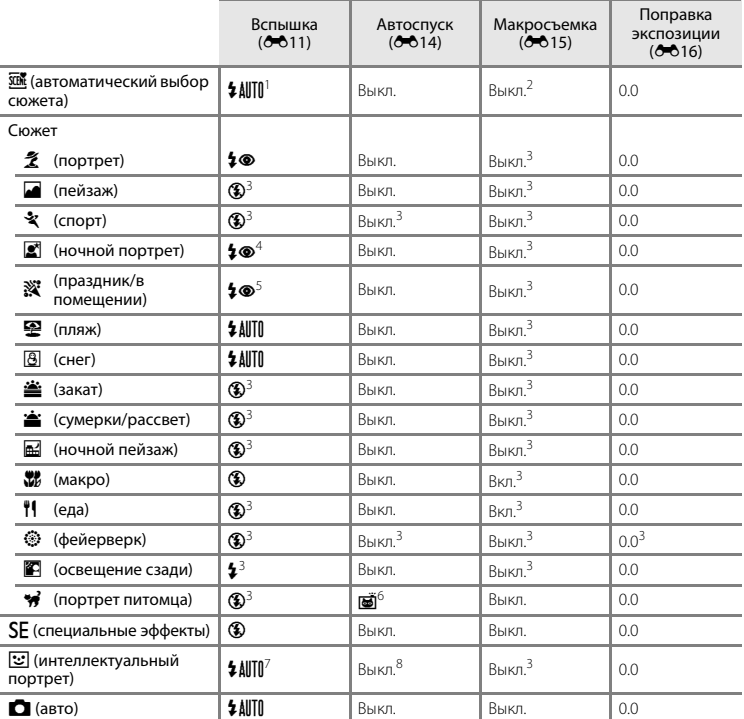

- <sup>1</sup> Фотокамера автоматически выбирает режим вспышки, соответствующий выбранному сюжетному режиму. Режим <sup>®</sup> (Выкл.) можно выбрать вручную.
- <sup>2</sup> Изменение настройки невозможно. Автоматически переключает в режим макросъемки, если фотокамера выбирает **Макро**.
- <sup>3</sup> Изменение настройки невозможно.
- <sup>4</sup> Изменение настройки невозможно. Настройка режима вспышки фиксируется на заполняющей вспышке с медленной синхронизацией и подавлением эффекта «красных глаз».
- <sup>5</sup> Может использоваться режим вспышки с медленной синхронизацией и подавлением эффекта «красных глаз».
- <sup>6</sup> Автоспуск использовать нельзя. Автоспуск для портрета питомца можно включить или отключить  $(6 - 6)$ .
- <sup>7</sup> Использование невозможно при установке для параметра **Отслеж. моргания** значения **Вкл.**.
- <sup>8</sup> Используется при установке для параметра **Таймер улыбки** значения **Выключить**.

# **Функции, одновременное использование которых невозможно**

Некоторые функции нельзя использовать одновременно с другими параметрами меню.

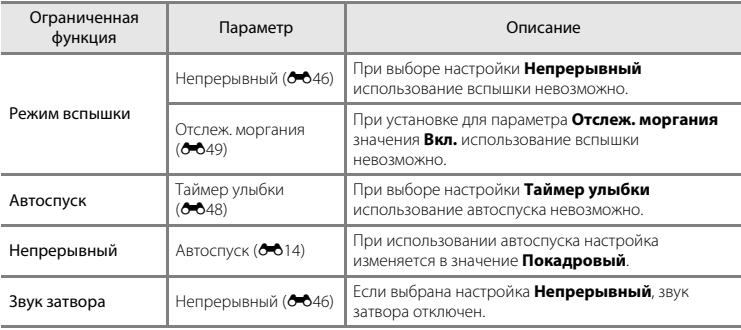

# **Фокусировка**

Зона фокусировки изменяется в зависимости от режима съемки.

#### **Использование системы распознавания лиц**

Ниже указаны режимы съемки, в которых для автоматической фокусировки на лицах используется система распознавания лиц.

- **Портрет** или **Ночной портрет** в  $p$ ежиме  $\overline{\text{un}}$  (автоматический выбор сюжета) ( $\sigma$ 3)
- **Портрет** или Ночной портрет в сюжетном режиме (<sup>664</sup>)
- Режим интеллектуального портрета ( $\bigcirc$ 68)

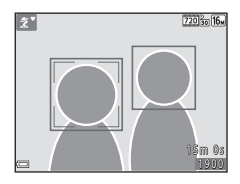

Если фотокамера распознает несколько лиц, двойная рамка отображается вокруг лица, на котором выполняется фокусировка, а вокруг остальных лиц отображаются одинарные рамки. Если при нажатии спусковой кнопки затвора наполовину не распознано ни одного лица, фотокамера фокусируется на объекте в центре кадра.

#### B **Распознавание лиц. Примечания**

- Способность фотокамеры распознавать лица зависит от различных факторов (например от того, в каком направлении смотрят люди).
- Фотокамера может не распознавать лица в следующих случаях:
	- лица частично скрыты солнцезащитными очками или другими предметами;
	- лица занимают в кадре слишком много или слишком мало места.

#### **Использование функции смягчения тона кожи**

Если затвор срабатывает в одном из перечисленных ниже режимов, фотокамера распознает лица и обрабатывает изображение, чтобы смягчить оттенки кожи на лицах (до трех лиц).

- Режим интеллектуального портрета ( $668$ )
- **Портрет** или **Ночной портрет** в режиме  $\overline{\mathfrak{M}}$  (автоматический выбор сюжета) (СЭ)
- **Портрет** или Ночной портрет в сюжетном режиме (СО4)

#### **12 Смягчение тона кожи. Примечания**

- Для сохранения изображений после съемки может потребоваться больше времени, чем обычно.
- При определенных условиях съемки требуемый эффект смягчения тона кожи может не достигаться, или же смягчение тона кожи может применяться к участкам изображения, на которых вовсе нет лиц.

# **Объекты, не подходящие для автофокусировки**

В следующих ситуациях возможна некорректная фокусировка фотокамеры. В следующих редких случаях, несмотря на то что зона фокусировки и индикатор фокусировки светятся зеленым цветом, объект может оказаться не в фокусе.

- Объект съемки очень темный.
- Объекты в снимаемом сюжете резко контрастируют друг с другом (например, солнце позади объекта съемки заставляет детали объекта казаться очень темными).
- Объект съемки не контрастирует с фоном (например, при съемке человека в белой рубашке на фоне белой стены).
- На разных расстояниях от фотокамеры расположено несколько объектов (например, объект находится в клетке).
- Объекты с повторяющимся рисунком (жалюзи, здания с несколькими рядами окон одинаковой формы и т.д.).
- Объект быстро движется.

В вышеописанных ситуациях попытайтесь повторить фокусировку несколько раз, нажимая спусковую кнопку затвора наполовину. Кроме того, можно попытаться сфокусироваться на другом объекте, который находится на таком же расстоянии от фотокамеры, что и нужный объект, и выполнить блокировку фокусировки ( $\rightarrow$ 022).
# **Блокировка фокусировки**

Съемка с блокировкой фокусировки рекомендуется, если фотокамера не активирует зону фокусировки, содержащую нужный объект.

# **1** Выберите режим  $\blacksquare$  (авто) ( $\bigcirc$  610).

- **2** Разместите объект в центре кадра и нажмите спусковую кнопку затвора наполовину.
	- Убедитесь, что зона фокусировки светится зеленым цветом.
	- Фокусировка и экспозиция заблокированы.
- **3** Не убирая палец, выполните компоновку кадра еще раз.
	- Убедитесь, что между фотокамерой и объектом съемки сохраняется прежнее расстояние.
- **4** Чтобы сделать снимок, нажмите спусковую кнопку затвора до конца.

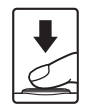

# 1/250 **In** 3.2

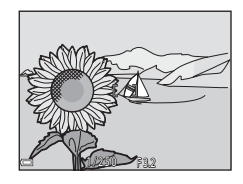

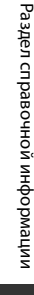

# **Увеличение при просмотре**

ı

Перемещение рычажка зуммирования в направлении  $\mathsf{T} \left( \mathsf{Q} \right)$  в режиме полнокадрового просмотра (A17) приводит к увеличению изображения.

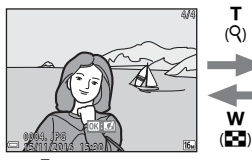

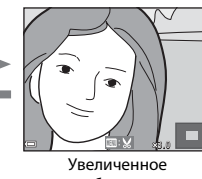

Полнокадровое отображение изображения.

отображение изображения.

- Коэффициент увеличения можно изменять, перемещая рычажок зуммирования в направлении  $\mathbf{\hat{W}}$  ( $\mathbf{\Box}$ ) или  $\mathbf{T}$  ( $\mathbf{Q}$ ).
- Чтобы просмотреть другую область изображения, нажимайте кнопки мультиселектора AV4**E**.
- При отображении увеличенного изображения нажмите кнопку  $\textcircled{\%}$ , чтобы вернуться в режим полнокадрового просмотра.

### C **Кадрирование изображений**

При отображении увеличенного изображения можно нажать кнопку **MENU** для его кадрирования, чтобы изображение включало только часть, видимую на мониторе, и сохранить его как отдельный  $d$ айл ( $d$  $d$ 30).

# **Просмотр уменьшенных изображений, отображение календаря**

Перемещение рычажка зуммирования в направлении  $W$  ( $\blacksquare$ ) в режиме полнокадрового просмотра (A17) приводит к отображению уменьшенных изображений.

1/20

T<br>(9)

w (h)

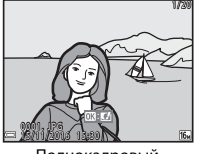

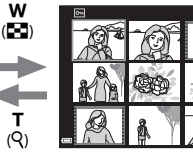

Полнокадровый просмотр

Просмотр уменьшенных изображений

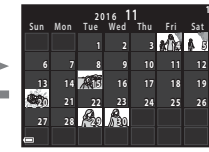

Отображение календаря

- Число уменьшенных изображений можно изменять, перемещая рычажок зуммирования в направлении  $W$  ( $\blacksquare$ ) или  $\mathsf{T}$  ( $\mathsf{Q}$ ).
- В режиме просмотра уменьшенных изображений нажимайте кнопки мультиселектора  $\blacktriangle$   $\blacktriangledown$   $\blacktriangle$   $\blacktriangledown$  чтобы выбрать изображение, а затем нажмите кнопку  $\mathbb R$  для отображения выбранного изображения в режиме полнокадрового просмотра.
- В режиме отображения календаря нажимайте кнопки  $\blacktriangle \blacktriangledown \blacktriangle \blacktriangledown$  для выбора даты, а затем нажмите кнопку  $\circledR$ , чтобы отобразить изображение, слеланное в этот лень.

# B **Отображение календаря. Примечания**

Изображения, снятые фотокамерой, для которой не настроена дата, будут иметь дату съемки 1 января 2016 года.

# **Редактирование фотографий**

# **Перед редактированием изображений**

Изображения можно легко редактировать в фотокамере. Отредактированные копии сохраняются в виде отдельных файлов.

• Отредактированные копии изображений сохраняются с теми же датой и временем съемки, что и исходные.

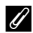

### C **Ограничения при редактировании изображений**

- Изображение можно редактировать до 10 раз.
- Возможно, не удастся редактировать изображения определенного размера или же изображения, созданные с использованием определенных функций редактирования.

### **Быстрые эффекты: Изменение оттенка или настроения**

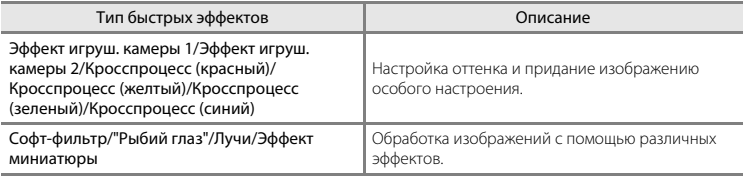

- **1** В режиме полнокадрового просмотра отобразите изображение, к которому требуется применить эффект, и нажмите кнопку  $\mathbb{Q}$ .
- $2$  Кнопками мультиселектора $\blacktriangle \blacktriangledown \blacktriangle \blacktriangledown$ выберите нужный эффект и нажмите кнопку <u>ඹ.</u>
	- Переместите рычажок зуммирования ( $\Box$ 1) в направлении  $T(Q)$ , чтобы переключиться на режим полнокалрового просмотра, или в направлении  $W$  ( $F$ ) для просмотра уменьшенных изображений.
	- Для выхода без сохранения отредактированного изображения нажмите кнопку MENU.
- **3** Выберите **Да** и нажмите кнопку  $\omega$ .
	- Создается отредактированная копия.

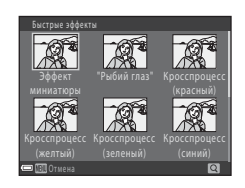

16111/2016 15:30 0004. JPG 0 0 4 . J PG

# **D-Lighting: Повышение яркости и контраста**

Нажмите кнопку  $\blacktriangleright$  (режим просмотра)  $\rightarrow$  выберите изображение  $\rightarrow$  кнопка MENU  $\rightarrow$ D-Lighting  $\rightarrow$  кнопка  $\circledR$ 

### Кнопками мультиселектора **▲▼** выберите Да и нажмите кнопку  $\mathbb{R}$ .

- Отредактированная версия отображается справа.
- Для выхода без сохранения копии выберите **Отмена** и нажмите  $K$ нопку $\overline{\mathbf{0}}$ .

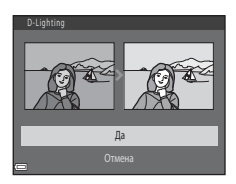

### **Смягчение тона кожи: Смягчение тона кожи**

Нажмите кнопку  $\blacktriangleright$  (режим просмотра)  $\rightarrow$  выберите изображение  $\rightarrow$  кнопка MENU  $\rightarrow$ Смягчение тона кожи  $\rightarrow$  кнопка  $\circledR$ 

### 1 Кнопками мультиселектора  $\blacktriangle\blacktriangledown$  выберите степень применения эффекта и нажмите кнопку <sub>00</sub>.

- Появится окно подтверждения, где на мониторе будет отображено увеличенное изображение лица, к которому был применен эффект.
- Для выхода без сохранения копии нажмите кнопку  $\P$ .

# **2** Просмотрите результат и нажмите кнопку  $\mathbb{R}$ .

- Можно выполнить смягчение тона кожи для 12 лиц, начиная с лица, расположенного ближе всего к центру кадра.
- Если обработано несколько лиц, отобразите другие лица, нажимая кнопки <
- Нажмите кнопку **MENU**, чтобы отрегулировать степень применения эффекта. На мониторе появится изображение, показанное в шаге 1.

### **12 Смягчение тона кожи. Примечания**

- Смягчение тона кожи нельзя применить, если в изображении не обнаружены лица.
- Из-за направления взгляда или яркости объекта лица могут распознаваться неправильно. Функция смягчения тона кожи лица также может работать некорректно.

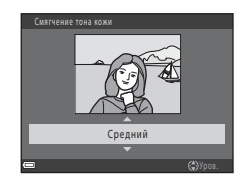

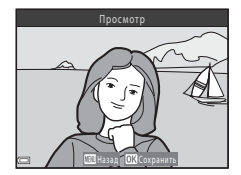

# **Уменьшить снимок: Уменьшение размера изображения**

Нажмите кнопку  $\blacktriangleright$  (режим просмотра)  $\rightarrow$  выберите изображение  $\rightarrow$  кнопка MENU  $\rightarrow$ Уменьшить снимок  $\rightarrow$  кнопка  $\circledR$ 

- **1** Кнопками мультиселектора  $\blacktriangle \blacktriangledown$  выберите нужный размер копии и нажмите кнопку  $\omega$ .
	- Для изображений, сделанных в режиме изображения **14608 × 2592**, отображается только значение **640 × 360**.

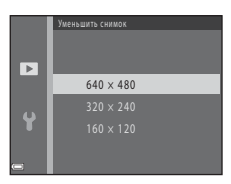

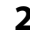

# $2$  Выберите **Да** и нажмите кнопку $\omega$ .

• Создается отредактированная копия (коэффициент сжатия приблизительно 1:16).

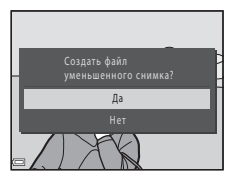

# **Кадрирование: Создание кадрированной копии**

- **1** Перемещайте рычажок зуммирования для увеличения изображения  $(6 - 0.23)$ .
- **2** Уточните композицию копии и нажмите кнопку MENU.
	- Переместите рычажок зуммирования в направлении  $T(Q)$ или  $W$  ( $F$ ) для настройки коэффициента увеличения. Установите коэффициент увеличения, при котором отображается  $\mathbb{R}$ :  $\mathbb{M}$
	- Кнопками мультиселектора $\blacktriangle \blacktriangledown \blacktriangle \blacktriangledown$  прокрутите изображение таким образом, чтобы на мониторе была видна только та часть, которую следует копировать.

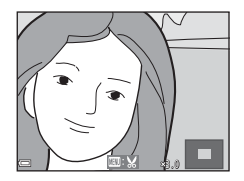

# **3** Выберите **Да** и нажмите кнопку  $\omega$ .

• Создается отредактированная копия.

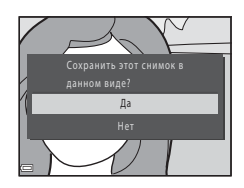

### C **Размер изображения**

Если размер изображения кадрированной копии составляет 320 × 240 или меньше, то во время просмотра изображение отображается в меньшем размере.

### C **Кадрирование изображения в его текущей «вертикальной» ориентации**

Используйте параметр **Повернуть снимок (6-6**53), чтобы повернуть изображение таким образом. чтобы оно отображалось в горизонтальной ориентации. Закончив кадрирование изображения, верните его в «вертикальную» ориентацию.

# **Подключение фотокамеры к телевизору (просмотр изображений на экране телевизора)**

Для просмотра изображений или видеороликов на экране телевизора подключите фотокамеру к телевизору с помощью аудио-/видеокабеля (E72).

# **1** Выключите фотокамеру и подключите ее к телевизору.

• Убедитесь в том, что разъемы правильно сориентированы. Не вставляйте и не извлекайте разъемы под углом при их подключении или отключении.

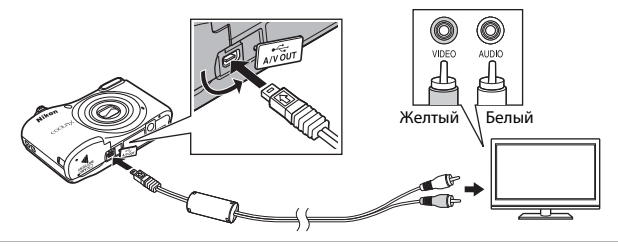

**2** Установите для входа ТВ внешний видеовход.

• Для получения дополнительной информации смотрите документацию, прилагаемую к телевизору.

# **3** Нажмите и удерживайте кнопку  $\blacktriangleright$  для включения фотокамеры.

- Изображения отображаются на экране телевизора.
- Монитор фотокамеры не включается.

### B **Если изображения не отображаются на экране телевизора**

Убедитесь, что параметр **Режим видео** (E65) в меню настройки соответствует стандарту, который используется в телевизоре.

# **Подключение фотокамеры к принтеру (прямая печать)**

Для печати изображений без компьютера пользователи принтеров, совместимых со стандартом PictBridge, могут подключать фотокамеру непосредственно к принтеру.

# **Подключение фотокамеры к принтеру**

**1** Выключите фотокамеру.

# **2** Включите принтер.

• Проверьте настройки принтера.

# **3** Подключите фотокамеру к принтеру с помощью кабеля USB.

• Убедитесь в том, что разъемы правильно сориентированы. Не вставляйте и не извлекайте разъемы под углом при их подключении или отключении.

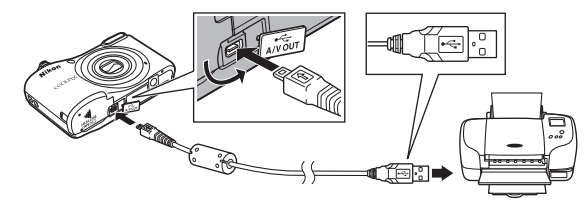

# **4** Включите фотокамеру.

• На мониторе фотокамеры отображается экран приветствия **PictBridge** (①), за которым следует экран **Отпечатать выбор** (2).

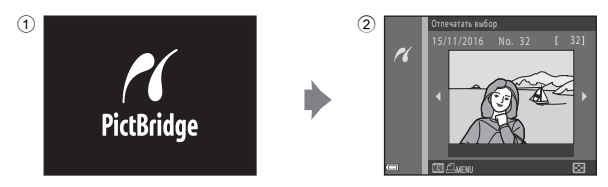

### **Печать отдельных изображений**

- **1** Подключите фотокамеру к принтеру (6632).
- **2** Выберите мультиселектором нужное изображение и нажмите кнопку СМ.
	- Переместите рычажок зуммирования в направлении  $W$  ( $F$ , чтобы переключиться на режим просмотра уменьшенных изображений, или в направлении  $\mathsf{T}(\mathsf{Q})$ , чтобы переключиться на режим полнокадрового просмотра.

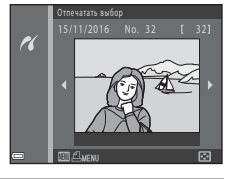

**3** Кнопками **AV** выберите **Кол-во копий** и нажмите кнопку  $\mathbb{R}$ .

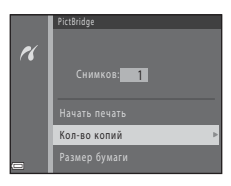

**4** Выберите нужное число копий (до девяти) и нажмите кнопку  $\mathbb{R}$ .

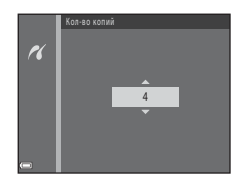

# **5** Выберите **Размер бумаги** и нажмите кнопку  $\mathbb{R}$ .

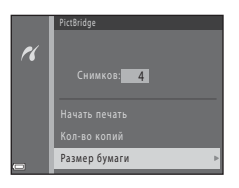

# **6** Выберите нужный размер бумаги и нажмите кнопку  $\omega$ .

- Чтобы применить формат бумаги, настроенный в принтере, выберите в качестве формата бумаги параметр **По умолчанию**.
- Параметры формата бумаги, доступные в фотокамере, зависят от используемого принтера.

### **7** Выберите **Начать печать** и нажмите кнопку  $\mathbb{R}$ .

• Начинается печать.

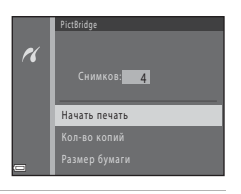

**8** По завершении печати выключите фотокамеру и отсоедините кабель USB.

# **Печать нескольких изображений**

- **1** Подключите фотокамеру к принтеру (**C-**632).
- **2** При отображении экрана **Отпечатать выбор** нажмите кнопку MENU.

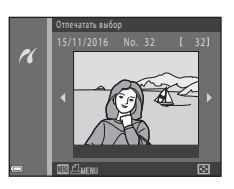

- **3** Кнопками мультиселектора  $\blacktriangle$  **V** выберите Размер бумаги и нажмите кнопку  $\infty$ .
	- Для выхода из меню печати нажмите кнопку MENU.

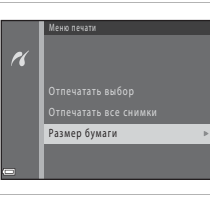

- 4 Выберите нужный размер бумаги и нажмите кнопку  $\omega$ .
	- Чтобы применить формат бумаги, настроенный в принтере, выберите **По умолчанию** в параметре формата бумаги.
	- Параметры формата бумаги, доступные в фотокамере, зависят от используемого принтера.
- **5** Выберите **Отпечатать выбор** или **Отпечатать все снимки** и нажмите кнопку  $\mathbb{R}$ .

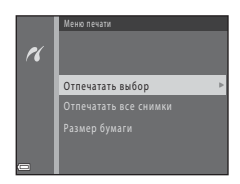

Выберите изображения (не более 99) и число копий (не более девяти).

- $\bullet$  Кнопками мультиселектора $\blacktriangle$  выберите изображения, а затем кнопками  $\blacktriangle\nabla$  укажите число копий, которые следует напечатать.
- Изображения, выбранные для печати, помечаются значком  $\mathbf A$  и числом, соответствующим количеству копий предназначенных для печати. Если число копий для изображений не указано, выбор будет отменен.
- Переместите рычажок зуммирования в направлении  $\mathsf{T}(\mathsf{Q})$ , чтобы переключиться на режим полнокалрового просмотра, или в направлении  **(** $**E**$ **), чтобы переключиться на режим просмотра уменьшенных изображений.**
- После завершения настроек нажмите кнопку  $\circledR$ .
- При отображении экрана, показанного справа, выберите Начать печать и нажмите кнопку  $\omega$ , чтобы начать печать.

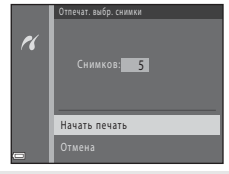

### Отпечатать все снимки

Печатается по одной копии всех изображений, сохраненных во внутренней памяти или на карте памяти.

• При отображении экрана, показанного справа, выберите **Начать печать** и нажмите кнопку  $\mathbb{R}$ , чтобы начать печать.

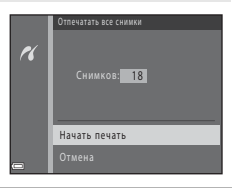

### **6** По завершении печати выключите фотокамеру и отсоедините кабель USB.

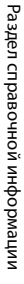

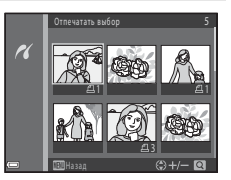

# **Запись видеороликов**

• Если карта памяти не установлена (т.е. если используется внутренняя память фотокамеры), для параметра **Параметры видео (6-0**55) выбирается значение 480 m 480/30p или u**240/30p**. Значение f**720/30p** выбрать невозможно.

### **1** Отобразите экран съемки.

- Проверьте оставшееся время записи видеоролика.
- Если для параметра **Информация о фото** в функции Настройка монитора (СОб60) в меню настройки установлено значение **Кадр видео+авто**, то область, которая будет видима на видеоролике, можно подтвердить до начала записи видеоролика.
- При записи видеороликов угол зрения (т.е. область, видимая в кадре) уже по сравнению с углом зрения при фотосъемке.

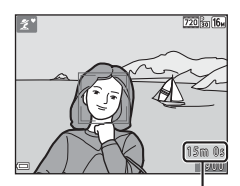

Оставшееся время записи видеоролика

- **2** Чтобы начать запись видеоролика, нажмите кнопку  $\bullet$  ( $\blacktriangleright$  видеосъемка).
	- Фотокамера фокусируется на объекте в центре кадра.

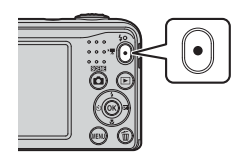

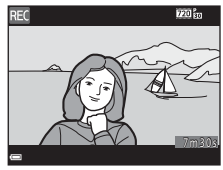

**3** Повторно нажмите кнопку ● ('**\** видеосъемка), чтобы остановить запись.

### B **Максимальная продолжительность видеоролика**

Размер отдельных файлов видеороликов не может превышать 4 ГБ, а их продолжительность 29 минут, даже если на карте памяти достаточно свободного места для более продолжительной записи.

- Максимальная продолжительность одного видеоролика отображается на экране съемки.
- Запись может завершиться до достижения любого названного предела, если температура фотокамеры повышается.
- Фактическая продолжительность длины видеоролика может различаться в зависимости от содержания видеоролика, движения объектов съемки или типа карты памяти.

### B **Сохранение изображений и запись видеороликов. Примечания**

При сохранении изображений или записи видеороликов мигает индикатор, показывающий число оставшихся кадров, или индикатор, указывающий максимальную продолжительность видеоролика. Когда индикатор мигает, **не открывайте крышку батарейного отсека/гнезда для карты памяти и не извлекайте батареи или карту памяти**. Это может привести к потере данных или к повреждению фотокамеры или карты памяти.

### B **Запись видеороликов. Примечания**

- Для записи видеороликов рекомендуется использовать карты памяти SD с классом скорости не менее 6 ( $\ddot{\alpha}$ 19). При использовании более мелленных карточек памяти вилеозапись может неожиданно прерываться.
- Коэффициент оптического зума нельзя изменять, если запись началась.
- При записи видеороликов управляйте цифровым зумом с помощью рычажка зуммирования. Цифровой зум действует в диапазоне от коэффициента оптического зума, установленного до начала записи видеоролика, и до 4×.
- При использовании цифрового зума возможно некоторое ухудшение качества изображений.
- Возможно, будут записаны звуки работы рычажка зуммирования, движения привода автофокусировки объектива и действия диафрагмы при изменении яркости.
- Светящийся след ( $\ddot{\alpha}$ 3), видимый на мониторе при записи видеороликов, записывается с видеороликами. Рекомендуется избегать ярких объектов (солнца, солнечных бликов и яркого электрического света).
- Во время записи и просмотра видеороликов в зависимости от расстояния до объекта съемки или степени увеличения — в объектах с повторяющимся рисунком (ткани, жалюзи и т.д.) могут быть заметны цветные полосы (интерференционные узоры, муар и т.д.). Это происходит, когда узоры на объекте съемки и структура матрицы воздействуют друг на друга, создавая эффект интерференции, и не является неисправностью.

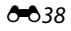

# B **Температура фотокамеры**

- Фотокамера может нагреться при продолжительной съемке видеоролика или в условиях высокой температуры.
- Если во время записи видеороликов внутренние компоненты фотокамеры становятся очень горячими, фотокамера автоматически прекращает запись. Отображается время, оставшееся до остановки записи ( $\blacksquare$ 10s). После остановки записи фотокамера выключается. Не включайте фотокамеру, пока внутренние детали фотокамеры не остынут.

### **12** Автофокусировка. Примечания

Автофокусировка может работать некорректно ( $\bigcirc$ 021). В этом случае попробуйте выполнить следующее.

- 1. Установите для параметра **Режим автофокуса** в меню видео значение **Покадровая АФ** (настройка по умолчанию) до начала записи видеоролика.
- 2. Поместите другой объект, расположенный на том же расстоянии от фотокамеры, что и предполагаемый объект съемки, в центр кадра и нажмите кнопку  $\bigcirc$  ( $\blacktriangledown$  видеосъемка), чтобы начать запись, а затем измените компоновку кадра.

# **Просмотр видеороликов**

Чтобы войти в режим просмотра, нажмите кнопку  $\blacktriangleright$ . Вилеоролики помечаются значком параметров вилео ( $\bullet$ 655). Нажмите кнопку С для просмотра видеороликов.

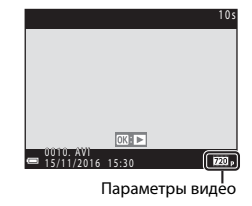

• Чтобы отрегулировать громкость, перемещайте рычажок зуммирования ( $\Box$ 1).

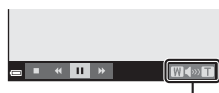

Индикатор громкости

### **Функции, доступные в режиме просмотра**

На мониторе отображаются кнопки управления просмотром. Операции, перечисленные ниже, можно выполнять, выбирая кнопками мультиселектора  $\blacklozenge$  элемент управления, а затем нажимая его кнопкой  $\omega$ .

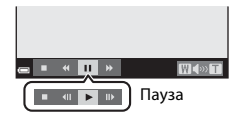

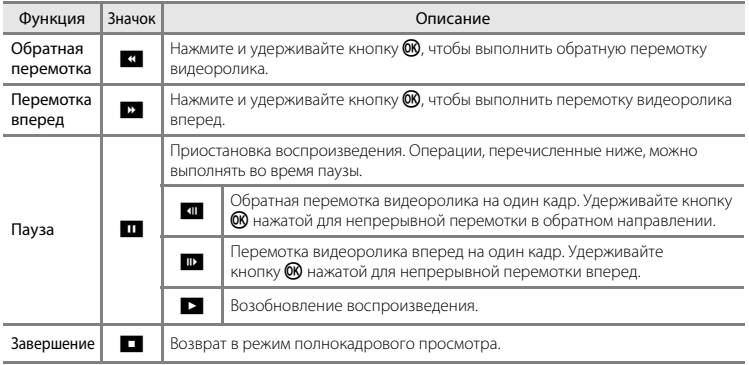

# **Параметры, доступные в меню съемки**

Настройки, перечисленные ниже, можно изменить, нажав кнопку **MENU** во время съемки.

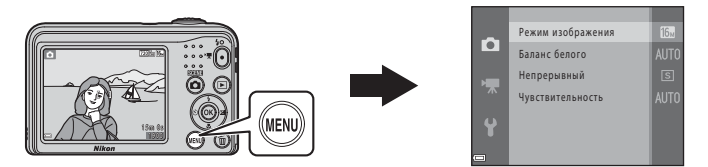

Настройки, которые можно изменить, зависят от режима съемки, как это показано ниже.

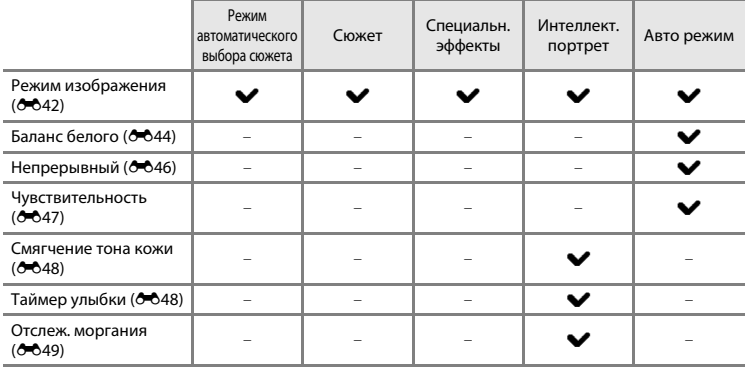

# **Меню съемки (для режима**  $\bullet$  **(авто))**

# **Настройки режима изображения (размер и качество изображения)**

Вход в режим съемки → кнопка MENU → Меню съемки → Режим изображения → кнопка <sub>60</sub>

Выберите сочетание размера изображения и коэффициента сжатия, которое будет использоваться при сохранении изображений.

Чем выше настройка режима изображения, тем большим будет размер, в котором можно печатать изображения, и чем ниже коэффициент сжатия, тем выше качество изображений. Однако при этом число изображений, которые можно сохранить, уменьшается.

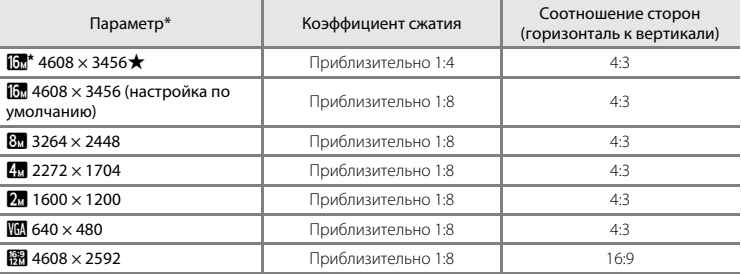

Общее число пикселей и число пикселей по горизонтали и вертикали. Пример: **П 4608 × 3456** = прибл. 16 мегапикселей, 4608 × 3456 пикселей

# Раздел справочной информации Раздел справочной информации

### C **Режим изображения. Примечания**

- Настройку режима изображения также можно изменить в режимах съемки, отличных от режима A(авто). Измененная настройка применяется к другим режимам съемки.
- Эту настройку невозможно изменить при использовании некоторых настроек других функций.

### C **Число изображений, которые можно сохранить**

- Приблизительное число изображений, которые можно сохранить, можно проверить на мониторе во время съемки ( $\Box$ 11).
- Обратите внимание, что вследствие сжатия по алгоритму JPEG число изображений, которые можно сохранить, может значительно различаться в зависимости от содержания изображения, даже если используются карты памяти одинаковой емкости и выбрана одинаковая настройка режима изображения. Кроме того, число изображений, которые можно сохранить, может различаться в зависимости от производителя карты памяти.
- Если число оставшихся кадров составляет 10 000 или более, на дисплее отображается значение «9999».

# **Баланс белого (регулировка оттенка)**

Выберите режим  $\Box$  (авто)  $\rightarrow$  кнопка MENU  $\rightarrow$  Баланс белого  $\rightarrow$  кнопка  $\circledR$ 

Отрегулируйте баланс белого в соответствии с источником света или погодными условиями, чтобы цвета на изображениях соответствовали тому, как они выглядят в действительности.

• В большинстве случаев используется **Авто**. Измените настройку, чтобы настроить оттенок снимаемого изображения.

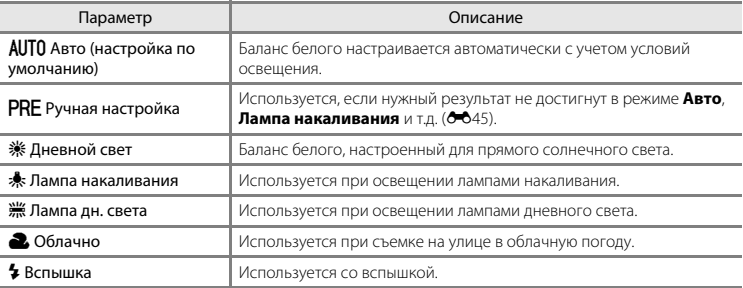

### **12** Баланс белого. Примечания

- Установите вспышку в значение  $\circledast$  (Выкл.), когда баланс белого установлен в любое значение, отличное от **Авто** и **Вспышка** (E11).
- Эту настройку невозможно изменить при использовании некоторых настроек других функций.

### **Использование ручной настройки**

Выполните описанные ниже действия, чтобы измерить значение баланса белого для освещения, используемого во время съемки.

- **1** Поместите белый или серый эталонный объект на свет, при котором будет выполнятся съемка.
- **2** Кнопками мультиселектора **▲▼** выберите **Ручная настройка** в меню **Баланс белого** и нажмите кнопку  $\mathbb{R}$ .
	- Фотокамера перейдет в режим увеличения для измерения баланса белого.

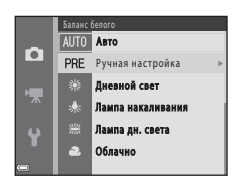

### **3** Выберите **Измерить** и расположите эталонный объект в измерительном окне.

• Чтобы применить последнее замеренное значение, выберите **Отмена** и нажмите кнопку  $\omega$ .

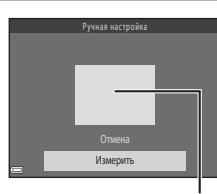

Измерительное окно

**4** Нажмите кнопку <sup>®</sup> для измерения значения.

• Затвор срабатывает, и измерение выполняется. Изображение не сохраняется.

### B **Ручная настройка. Примечания**

С помощью функции **Ручная настройка** не удастся измерить значение для освещения вспышкой. При съемке с использованием вспышки установите для параметра **Баланс белого** значение **Авто** или **Вспышка**.

### **Непрерывная съемка**

Выберите режим  $\Box$  (авто)  $\rightarrow$  кнопка MENU  $\rightarrow$  Непрерывный  $\rightarrow$  кнопка  $\circledR$ 

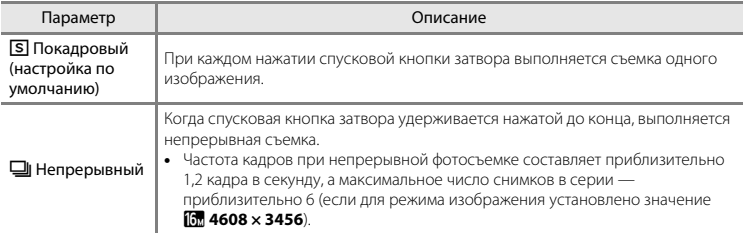

# B **Непрерывная съемка. Примечания**

- При выборе настройки **Непрерывный** использование вспышки невозможно. Фокусировка, экспозиция и баланс белого фиксируются на значениях, определенных для первого изображения в каждой серии.
- Частота кадров при непрерывной съемке может изменяться в зависимости от выбранного режима изображения, установленной карты памяти и условий съемки.
- Эту настройку невозможно изменить при использовании некоторых настроек других функций.

### **Чувствительность**

### Выберите режим  $\Box$  (авто)  $\rightarrow$  кнопка MENU  $\rightarrow$  Чувствительность  $\rightarrow$  кнопка  $\circledR$

Более высокая чувствительность ISO позволяет снимать более темные объекты. Кроме того, даже при съемке объектов, яркость которых одинакова, можно использовать более короткую выдержку, что позволяет уменьшить смазывание, вызываемое дрожанием фотокамеры и движением объекта.

• При более высокой чувствительности ISO на изображениях может появляться шум.

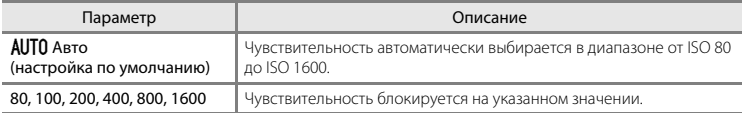

# C **Отображение чувствительности ISO на экране съемки**

Если выбран параметр **Авто**, то при увеличении чувствительности ISO на экране отображается символ E.

# **Меню интеллектуального портрета**

• См. разлел «Настройки режима изображения (размер и качество изображения)» ( $\bigcirc$ 042) для получения информации о параметре **Режим изображения**.

### **Смягчение тона кожи**

Вход в режим интеллектуального портрета  $\rightarrow$  кнопка MENU  $\rightarrow$  Смягчение тона кожи  $\rightarrow$ кнопка ®

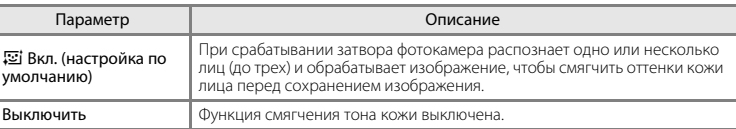

Действие эффекта смягчения тона кожи невозможно проверить во время кадрирования изображений для съемки. Проверьте результаты после съемки изображений в режиме просмотра.

# **Таймер улыбки**

Вход в режим интеллектуального портрета  $\rightarrow$  кнопка MENU  $\rightarrow$  Таймер улыбки  $\rightarrow$  кнопка  $\circledR$ 

Фотокамера распознает лица, а затем при каждом распознавании улыбки затвор автоматически срабатывает.

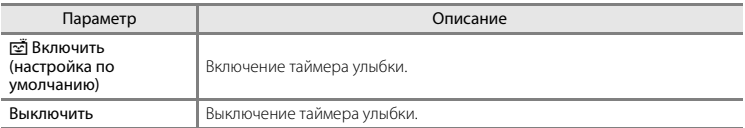

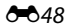

### **Отслеж. моргания**

Вход в режим интеллектуального портрета → кнопка MENU → Отслеж. моргания → кнопка $@$ 

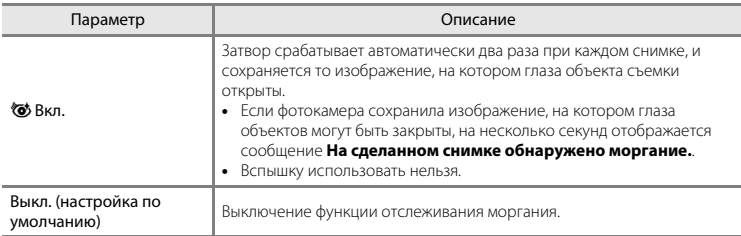

# **Меню просмотра**

• Для получения дополнительной информации о функциях редактирования изображений см. раздел «Редактирование фотографий» ( $\bigoplus$ 625).

### **Показ слайдов**

Нажмите кнопку  $\blacktriangleright$  (режим просмотра)  $\rightarrow$  кнопка MENU  $\rightarrow$  Показ слайдов  $\rightarrow$  кнопка  $\oslash$ 

Просмотр изображений одного за другим в автоматическом показе слайдов. При показе слайдов файлов видеороликов отображается только первый кадр каждого видеоролика.

### **1** Кнопками мультиселектора  $\blacktriangle \blacktriangledown$  выберите **Старт** и нажмите кнопку  $\infty$ .

- Начнется показ слайдов.
- Для автоматического повторения показа слайдов выберите **Повтор** и нажмите кнопку **W** перед выбором Старт.
- Максимальное время воспроизведения составляет приблизительно до 30 минут, даже если включена функция **Повтор**.

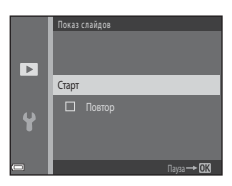

### **2** Выберите окончание или возобновление показа.

• После того, как показ слайдов закончен или приостановлен, отображается экран, показанный справа. Чтобы выйти из просмотра, выберите  $\Box$ , а затем нажмите кнопку  $\circledR$ . Чтобы возобновить показ слайдов, выберите **F, а затем нажмите**  $K$ нопку $\overline{\mathsf{OR}}$ .

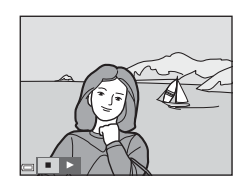

### **Операции во время просмотра**

- Используйте кнопки  $\blacklozenge$  для отображения предыдущего/следующего изображения. Нажмите и удерживайте для прокрутки назад/быстрой прокрутки вперед.
- Нажмите кнопку  $\circledcirc$ , чтобы приостановить или закончить показ слайдов.

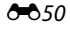

# **Защита**

### Нажмите кнопку  $\blacktriangleright$  (режим просмотра)  $\rightarrow$  кнопка MENU  $\rightarrow$  Защита  $\rightarrow$  кнопка  $\circledR$

Фотокамера защищает выбранные изображения от случайного удаления.

На экране выбора изображений выберите изображения, которые требуется защитить или с которых необходимо снять ранее установленную защиту ( $\bullet$ 652).

Обратите внимание, что форматирование внутренней памяти фотокамеры или карты памяти приводит к необратимому удалению защищенных файлов (665).

### **Экран выбора изображения**

Если при работе с фотокамерой отображается экран выбора изображений (например, экран, показанный справа), выполните нижеописанные операции для выбора изображений.

### 1 Кнопками мультиселектора **+** выберите изображение.

- Переместите рычажок зуммирования ( $\Box$ 1) в направлении  $T(Q)$ , чтобы переключиться на режим полнокалрового просмотра, или в направлении  $W$  ( $F$ ) для просмотра уменьшенных изображений.
- При выборе изображений для функции **Повернуть снимок**, а также при использовании экрана **Отпечатать выбор** для печати отдельных изображений можно выбрать только одно изображение. Перейдите к шагу 3.

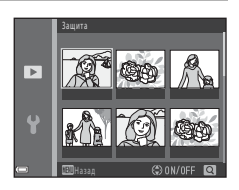

Защита

ы ū

- **2** Используйте кнопки  $\blacktriangle \blacktriangledown$  для выбора или отмены выбора (или для указания числа копий).
	- Если изображение выбрано, рядом с ним отображается значок. Повторите шаги 1 и 2 для выбора дополнительных изображений.

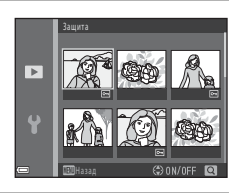

# **3** Нажмите кнопку ®, чтобы подтвердить выбор изображения.

• Если выбрано значение **Выбранные снимки**, отображается диалог подтверждения. Следуйте инструкциям, отображаемым на мониторе.

### **Повернуть снимок**

Нажмите кнопку  $\blacktriangleright$  (режим просмотра)  $\rightarrow$  кнопка MENU  $\rightarrow$  Повернуть снимок  $\rightarrow$ кнопка <sub>60</sub>

Укажите ориентацию, в которой сохраненные изображения отображаются во время просмотра. Фотографии можно поворачивать на 90 градусов по часовой стрелке или на 90 градусов против часовой стрелки.

Выберите изображение на экране выбора изображений (<sup>66</sup>52). Если отображается экран поворота изображения, нажимайте кнопки мультиселектора  $\blacklozenge$  для поворота изображения на 90 градусов.

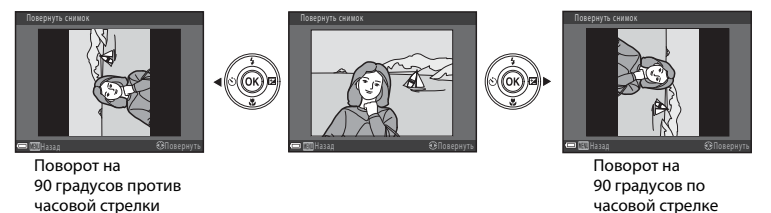

Нажмите кнопку  $\circledR$ , чтобы завершить ориентацию отображения, и сохраните сведения об ориентации с изображением.

# **Копирование (копирование с карты памяти во внутреннюю память фотокамеры и наоборот)**

Нажмите кнопку  $\blacktriangleright$  (режим просмотра)  $\rightarrow$  кнопка MENU  $\rightarrow$  Копирование  $\rightarrow$  кнопка  $\circledR$ 

Копирование изображений с карты памяти во внутреннюю память фотокамеры и наоборот.

**1** Используйте кнопки мультиселектора  $\blacktriangle\blacktriangledown$  для выбора назначения копирования (куда будут копироваться изображения) и нажмите кнопку <sub>60</sub>.

**2** Выберите параметр копирования и нажмите кнопку <sub>00</sub>.

• Если выбран параметр **Выбранные снимки**, укажите изображения на экране выбора изображений ( $6-8$ 52).

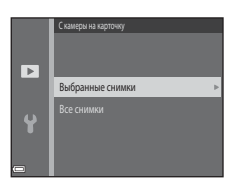

Копирование

 $\overline{P}$ 

ų

С камеры на карточку

### **12** Копирование изображений. Примечания

- Файлы можно копировать только в формате, который может записывать эта фотокамера.
- Выполнение описанной процедуры не гарантируется для изображений, сделанных фотокамерой другого производителя, или для изображений, измененных на компьютере.

### C **Копирование на карту памяти, на которой не содержится изображений**

При переключении фотокамеры в режим просмотра отображается **В памяти нет снимков.**. Нажмите кнопку **MENU**, чтобы выбрать Копирование.

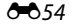

# **Меню видео**

### **Параметры видео**

Вход в режим съемки  $\rightarrow$  кнопка MENU  $\rightarrow$  значок меню  $\overline{\mathcal{R}}$   $\rightarrow$  Параметры видео  $\rightarrow$ кнопка ®

Выберите нужный параметр записи видеоролика.

• Для записи видеороликов рекомендуются карты памяти класса 6 или выше ( $\Delta$ 19).

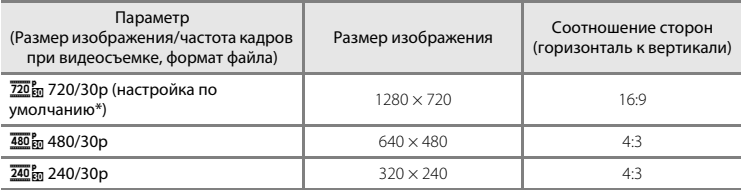

\* Если карта памяти не установлена (т.е. если используется внутренняя память фотокамеры), устанавливается значение 480 m 480/30p или 240 m 240/30p.

# **Режим автофокуса**

Вход в режим съемки  $\rightarrow$  кнопка MENU  $\rightarrow$  значок меню  $\overline{\mathcal{R}}$   $\rightarrow$  Режим автофокуса  $\rightarrow$ кнопка <sub>(</sub>

Задание способа фокусировки фотокамеры в режиме видео.

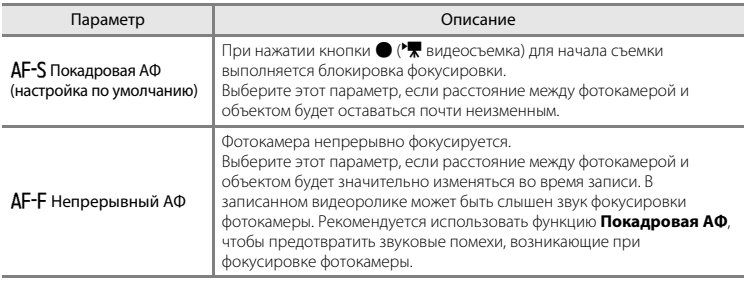

# **Меню настройки**

### **Часовой пояс и дата**

Кнопка MENU  $\rightarrow$  значок меню  $\gamma \rightarrow$  Часовой пояс и дата  $\rightarrow$  кнопка  $\circledR$ 

### Установка часов фотокамеры.

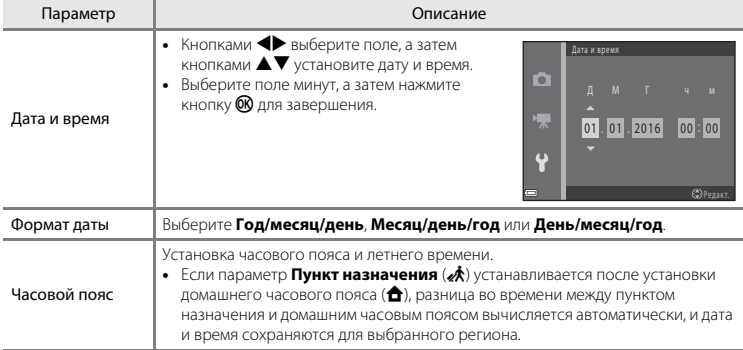
#### **Установка часового пояса**

1 Кнопками мультиселектора  $\blacktriangle\blacktriangledown$  выберите **Часовой пояс** и нажмите кнопку  $\mathbf{\mathbf{\mathfrak{M}}}$ .

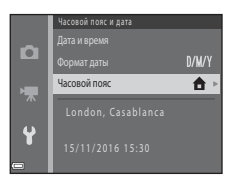

#### **2** Выберите **А Дом. час. пояс** или  $\boldsymbol{A}$  **Пункт назначения** и нажмите кнопку  $\mathbb{R}$ .

• Дата и время, отображаемые на мониторе, изменяются в зависимости от того, выбран ли домашний часовой пояс или пункт назначения.

# $3$  Нажмите кнопку $\blacktriangleright$ .

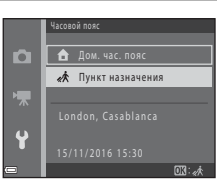

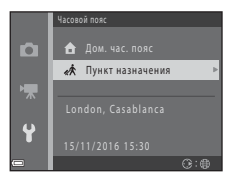

# **4** Кнопками **I** выберите часовой пояс.

- Нажмите А, чтобы отобразить функцию летнего времени. Отображается символ , Нажмите кнопку ▼, чтобы отключить функцию режима летнего времени.
- Нажмите кнопку  $\circledR$ , чтобы применить часовой пояс.
- Если для настройки домашнего часового пояса или времени пункта назначения правильное время не отображается, установите время в пункте **Дата и время**.

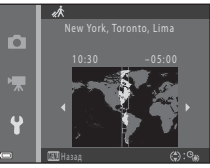

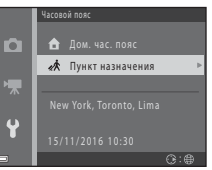

Кнопка MENU  $\rightarrow$  значок меню  $\arrow$  M Настройка монитора  $\rightarrow$  кнопка  $\circledR$ 

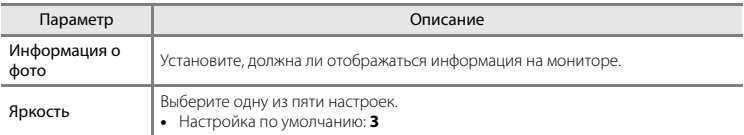

#### **Информация о фото**

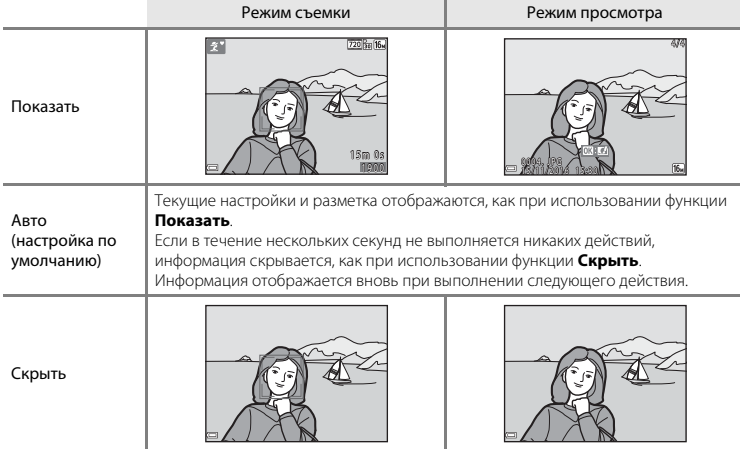

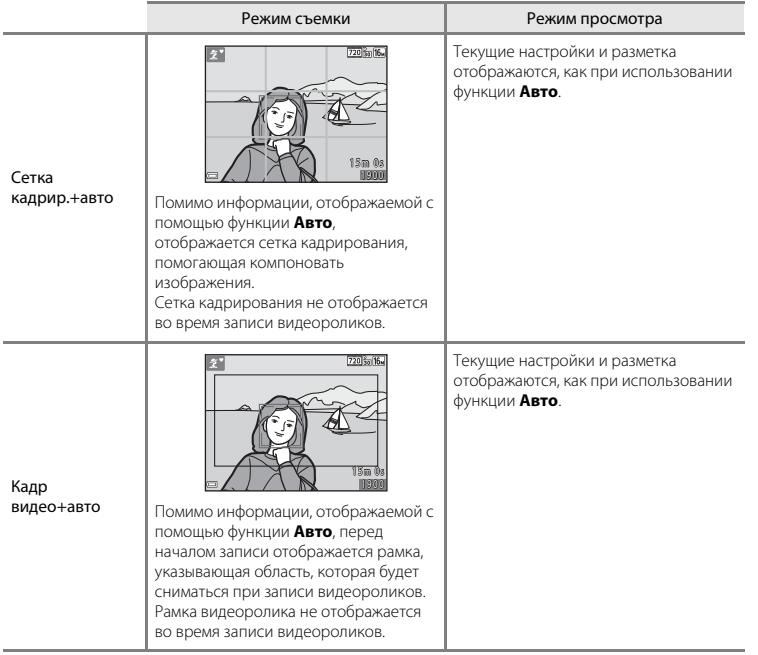

#### **Штамп с датой**

#### Кнопка MENU  $\rightarrow$  значок меню  $\gamma \rightarrow$  Штамп с датой  $\rightarrow$  кнопка  $\circledR$

Дату и время съемки можно впечатывать в изображения во время съемки, что в дальнейшем позволяет печатать эту информацию даже на принтерах, не поддерживающих печать даты.

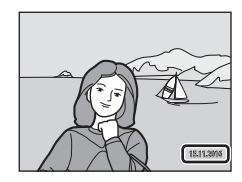

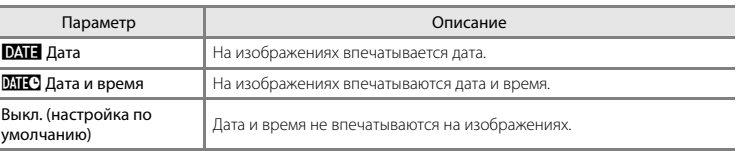

#### **12 Штамп с датой. Примечания**

- Впечатанная дата становится частью снимка; ее удаление невозможно. После того, как изображения отсняты, впечатать дату и время на них невозможно.
- Впечатывание даты и времени не удастся использовать в следующих ситуациях.
	- При использовании сюжетного режима **Портрет питомца** (если выбран параметр
		- V**Непрерывный**)
	- При съемке видеороликов
- Впечатанные дата и время могут плохо читаться, если размер изображения слишком мал.

#### **Электронный VR**

#### Кнопка MENU  $\rightarrow$  значок меню  $\gamma \rightarrow$  Электронный VR  $\rightarrow$  кнопка  $\circledR$

Выберите настройку электронного VR (подавление вибраций), которая будет использоваться при съемке.

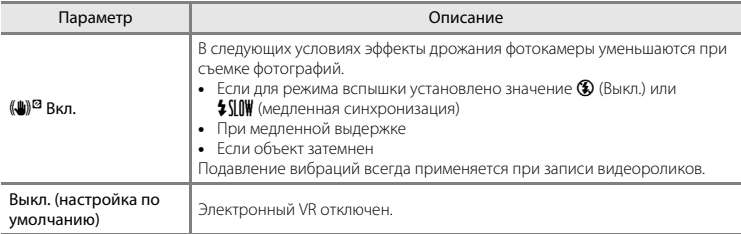

Если выбрано значение **Вкл.**, электронный VR применяется в соответствии с условиями съемки, и на экране съемки отображается  $\mathcal{C}$  ( $\Box$ 3).

#### B **Электронный VR. Примечания**

- При использовании вспышки электронный VR отключен, за исключением тех случаев, когда используется медленная синхронизация.
- Электронный VR невозможно использовать в следующих сюжетных режимах.
	- Спорт ( $-65$ )
	- Ночной портрет  $(6-65)$
	- Сумерки/рассвет (6-64)
	- $-$  Ночной пейзаж ( $604$ )
	- Фейерверк (666)
	- $-$  Освещение сзади ( $66$ )
	- Портрет питомца ( $66$ )
- При увеличении дрожания фотокамеры эффективность электронного VR сокращается.
- Созданные изображения могут выглядеть несколько «зернистыми».

# **Настройка звука**

#### Кнопка MENU  $\rightarrow$  значок меню  $\gamma \rightarrow$  Настройка звука  $\rightarrow$  кнопка  $\circledR$

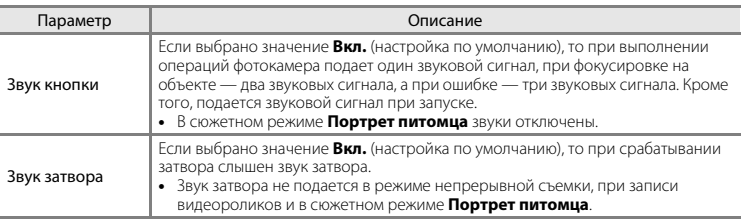

#### **Авто выкл.**

Кнопка MENU  $\rightarrow$  значок меню  $\gamma \rightarrow$  Авто выкл.  $\rightarrow$  кнопка  $\circledR$ 

Установка времени, по истечении которого фотокамера переходит в режим ожидания ( $\Box$ 12). Можно выбрать **30 секунд** (настройка по умолчанию), **1 минута**, **5 минут** или **30 минут**.

#### C **Автовыключение. Примечания**

Время, по истечении которого фотокамера переходит в режим ожидания, зафиксировано в следующих случаях.

- При отображении меню: 3 минуты
- Если подключен аудио-/видеокабель: 30 минут

Кнопка MENU  $\rightarrow$  значок меню  $\forall \rightarrow \emptyset$ орматир. памяти/Форматир. карточки  $\rightarrow$  кнопка  $\circledR$ 

Данная функция используется для форматирования внутренней памяти или карты памяти.

#### **Форматирование внутренней памяти или карт памяти приводит к необратимому удалению всех данных. Удаленные данные восстановить невозможно.** До начала

форматирования убедитесь, что важные изображения были переданы на компьютер.

- Во время форматирования не выключайте фотокамеру и не открывайте крышку батарейного отсека/гнезда для карты памяти.
- Чтобы отформатировать внутреннюю память фотокамеры, извлеките карту памяти. В меню настройки отображается пункт **Форматир. памяти**.
- Чтобы отформатировать карту памяти, вставьте карту памяти в фотокамеру. В меню настройки отображается пункт **Форматир. карточки**.

#### **Язык/Language**

Кнопка MENU  $\rightarrow$  значок меню  $\rightarrow$  Язык/Language  $\rightarrow$  кнопка  $\circledR$ 

Выберите язык отображения меню и сообщений фотокамеры.

#### **Режим видео**

Кнопка MENU  $\rightarrow$  значок меню  $\Psi \rightarrow$  Режим видео  $\rightarrow$  кнопка  $\circledR$ 

Регулировка настроек для подключения к телевизору.

Выберите **NTSC** или **PAL**.

**NTSC** и **PAL** представляют собой стандарты аналогового цветного телевещания.

#### **Сброс всех знач.**

#### Кнопка MENU  $\rightarrow$  значок меню  $\Psi \rightarrow$  Сброс всех знач.  $\rightarrow$  кнопка  $\circledR$

Если выбран параметр **Сброс**, настройки фотокамеры сбрасываются в значения по умолчанию.

• Некоторые настройки (например, **Часовой пояс и дата** или **Язык/Language**) не сбрасываются.

#### C **Сброс нумерации файлов**

Чтобы сбросить нумерацию файлов в значение «0001», удалите все изображения, сохраненные во внутренней памяти или на карте памяти ( $\Box$ 18), а затем выберите **Сброс всех знач.** 

# **Тип батарей**

Кнопка MENU  $\rightarrow$  значок меню  $\gamma \rightarrow \gamma$  Тип батарей  $\rightarrow$  кнопка  $\circledR$ 

Чтобы фотокамера правильно показывала уровень заряда батарей ( $\Box$ 11), выберите тип батарей, используемых в фотокамере.

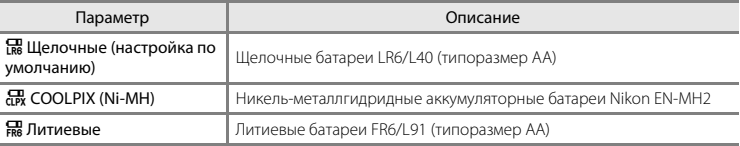

# **Версия прошивки**

Кнопка MENU  $\rightarrow$  значок меню  $\gamma \rightarrow$  Версия прошивки  $\rightarrow$  кнопка  $\circledR$ 

Просмотр текущей версии прошивки фотокамеры.

# **Сообщения об ошибках**

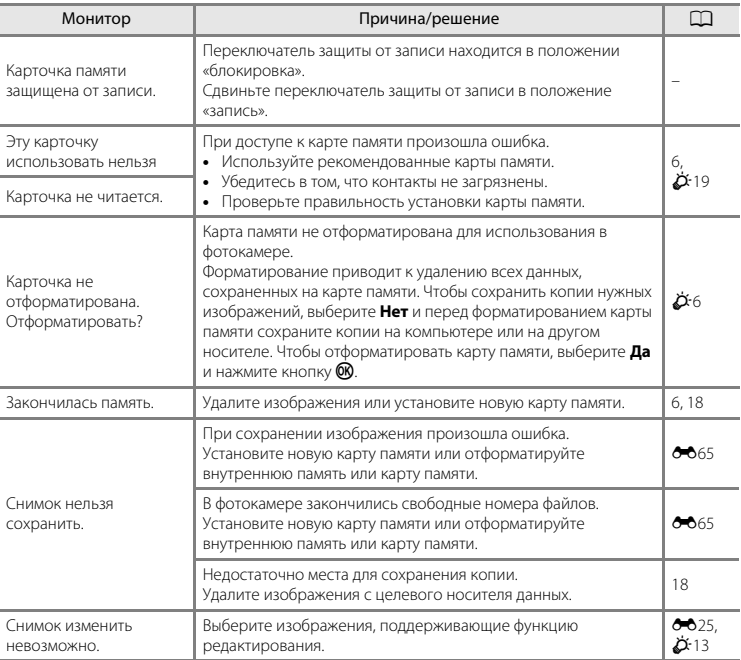

При отображении сообщения об ошибке см. таблицу ниже.

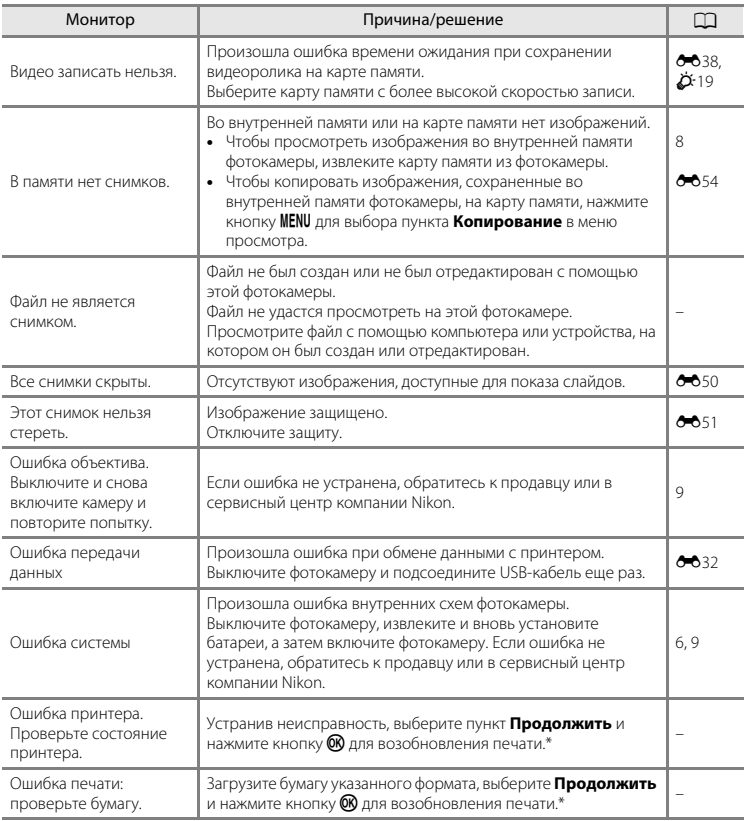

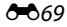

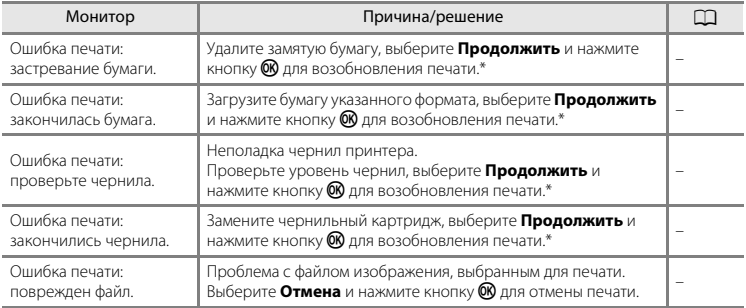

\* Дополнительные сведения и инструкции см. в документации, входящей в комплект поставки принтера.

# **Имена файлов**

Имена файлов, назначаемые изображениям или видеороликам, имеют следующий вид.

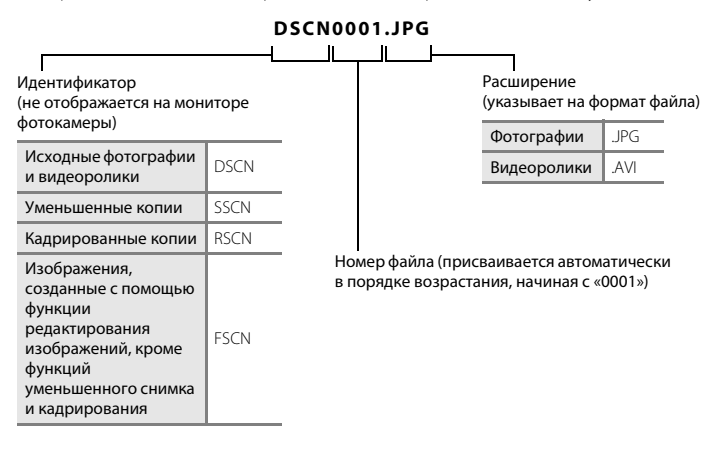

# **Дополнительные принадлежности**

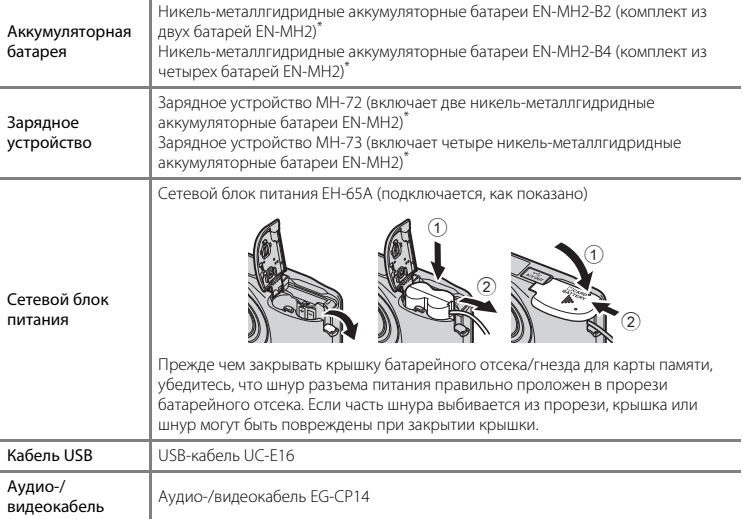

\* Чтобы зарядить батареи EN-MH2, используйте только зарядное устройство MH-72 или MH-73. Не используйте эти зарядные устройства, чтобы заряжать батареи любых иных типов.

Доступность зависит от страны или региона.

Для получения самой последней информации посетите веб-сайт компании Nikon или смотрите брошюры.

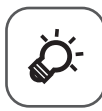

# Технические примечания<br>и алфавитный указатель

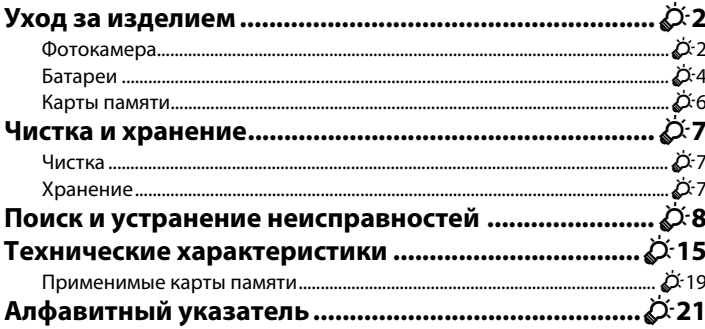

# **Уход за изделием**

#### **Фотокамера**

Чтобы получать удовольствие от данного изделия Nikon, при его использовании и хранении соблюдайте меры предосторожности, приведенные ниже, а также предупреждения, описанные в разлеле «Меры прелосторожности» ( $\Box$  vii-x).

#### **12** Не допускайте падений

Если изделие подвергается сильным сотрясениям или вибрациям, в его работе могут возникнуть неполадки.

#### B **Аккуратно обращайтесь с объективом и всеми подвижными частями**

Не прилагайте усилий к объективу, крышке объектива, монитору, гнезду для карты памяти или батарейному отсеку. Эти части можно легко повредить. Приложение усилий к крышке объектива может привести к неисправности фотокамеры или повреждению объектива. Если монитор разбился, необходимо предпринять срочные меры во избежание травм осколками стекла и предупредить попадание жидкокристаллического вещества на кожу, в глаза и в рот.

#### B **Храните устройство в сухом месте**

Устройство будет повреждено, если его погрузить в воду или подвергнуть воздействию высокой влажности.

#### B **Избегайте резких изменений температуры**

Резкие изменения температуры, например при входе в холодную погоду в теплое помещение или выходе из него, могут вызвать появление конденсата внутри фотокамеры. Для защиты от появления конденсата заранее поместите фотокамеру в чехол или закрытый полиэтиленовый пакет.

#### B **Не допускайте попадания фотокамеры в зону действия сильных магнитных полей**

Не используйте и не храните фотокамеру вблизи приборов, создающих сильное электромагнитное излучение. Сильные статические заряды или магнитные поля, создаваемые различным оборудованием (например, радиопередатчиками), могут воздействовать на монитор фотокамеры, повредить данные, сохраненные на карте памяти, или создавать помехи для работы внутренних схем фотокамеры.

#### B **Не направляйте объектив на источники яркого света в течение длительного времени**

Не направляйте объектив на солнце и другие источники яркого света в течение длительного времени при использовании и хранении фотокамеры. Яркий свет может повредить матрицу и вызвать появление на фотографиях эффекта размытия белого цвета.

#### B **Выключайте изделие, прежде чем извлекать батареи или отсоединять его от источника питания**

Не удаляйте батареи, когда изделие включено, или во время сохранения или удаления изображений. Принудительное отключение питания в подобных условиях может привести к потере данных или к повреждению памяти или внутренних схем устройства.

#### **.**<br>**1** Монитор. Примечания

- Мониторы и электронные видоискатели изготавливаются с очень высокой точностью; как минимум, 99,99% пикселей эффективны, и лишь не более 0,01% пикселей отсутствуют или дефектны. В связи с этим, хотя такие дисплеи и могут содержать постоянно светящиеся пиксели (белые, красные, синие или зеленые) или пиксели, которые никогда не горят (черные), это не является признаком неисправности и не влияет на качество снимков, записанных с помощью данного устройства.
- При ярком освещении изображение на мониторе, возможно, будет трудно рассмотреть.
- Монитор оснащен подсветкой LED. При снижении яркости монитора или появлении мерцания на нем обратитесь в сервисный центр компании Nikon.

# **12 Светящийся след. Примечания**

При съемке ярких объектов на мониторе могут появляться белые или цветные полоски. Этот феномен, называемый «светящимся следом», проявляется при попадании на матрицу очень яркого света. Будучи свойством матрицы, не считается неисправностью. Светящийся след также может проявляться в виде частичного обесцвечивания монитора при съемке. След не появляется на изображениях, сохраняемых в фотокамере, за исключением видеороликов. При съемке видеороликов рекомендуется избегать ярких объектов (солнца, солнечных бликов и яркого электрического света).

# **Батареи**

Перед использованием прочитайте и примите к сведению предупреждения, упомянутые в разделе «Меры предосторожности» ( $\Box$ ) vii-x).

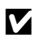

#### B **Использование батарей. Примечания**

- Батареи могут перегреваться в процессе использования. При обращении с ними соблюдайте осторожность.
- Не используйте батареи, рекомендованный срок службы которых истек.
- Не включайте и не выключайте фотокамеру повторно, если в ней установлены разряженные батареи.

# **124 Запасные батареи**

В зависимости от места съемки рекомендуется носить с собой запасные батареи. В некоторых местах приобретение батарей может оказаться проблематичным.

# B **Зарядка батарей**

Если используются дополнительные аккумуляторные батареи, зарядите их перед съемкой. Батареи поставляются незаряженными.

Перед использованием прочитайте и примите к сведению предупреждения в инструкции, поставляемой вместе с зарядным устройством.

#### B **Зарядка аккумуляторных батарей**

- Не используйте батареи с различным уровнем оставшегося заряда или батареи различных производителей или моделей.
- При использовании батарей EN-MH2 с этой фотокамерой заряжайте батареи (по две за раз) с помощью зарядного устройства MH-72. При использовании зарядного устройства MH-73 заряжайте по две или четыре батареи за раз. Заряжайте батареи EN-MH2 только с помощью зарядного устройства MH-72 или MH-73.
- С помощью зарядного устройства MH-72 или MH-73 заряжайте только батареи EN-MH2.

#### B **Аккумуляторные батареи EN-MH1 и зарядное устройство MH-70/71. Примечания**

- С этой фотокамерой можно также использовать никель-металлгидридные аккумуляторные батареи EN-MH1.
- Заряжайте батареи EN-MH1 только с помощью зарядного устройства MH-70 или MH-71.
- С помощью зарядного устройства MH-70 или MH-71 заряжайте только батареи EN-MH1.
- В меню настройки установите для настройки **Тип батарей** (CQ 25, <sup>6–666</sup>) значение **COOLPIX (Ni-MH)**.

 $\phi$ -4

#### <u>.</u><br>1 Никель-металлгидридные аккумуляторные батареи. Примечания

- Если никель-металлгидридные аккумуляторные батареи заряжаются повторно, в то время как они все еще сохраняют некоторый заряд, то при их использовании возможно преждевременное появление сообщения **Батарея разряжена.**. Это объясняется т.н. «эффектом запоминания», вследствие которого заряд, который могут сохранять батареи, временно сокращается. Используйте батареи до их полной разрядки, и они вновь будут работать в соответствии со своими характеристиками.
- Никель-металлгидридные аккумуляторные батареи разряжаются, даже если они не используются. Рекомендуется заряжать батареи непосредственно перед использованием.

#### B **Использование в холодных условиях**

В холодных условиях производительность батарей уменьшается. При съемке в холодных условиях старайтесь не допускать переохлаждения фотокамеры и батарей. Фотокамера может не работать при использовании разряженных батарей в холодных условиях. Носите с собой запасные батареи и используйте попеременно один из двух комплектов. Батареи, которые нельзя использовать вследствие их переохлаждения, можно установить позднее, когда они согреются.

# B **Контакты батарей**

Загрязнение контактов батареи может повлиять на работоспособность фотокамеры. Удаляйте грязь с контактов сухой тканью.

# **24 Оставшийся заряд батарей**

При установке в фотокамеру разряженных батарей может появляться индикация, свидетельствующая о том, что уровень оставшегося заряда батарей достаточен. Это характеристика батарей.

# **124** Переработка

Использованные батареи являются ценным вторичным сырьем. Сдавайте их в переработку в соответствии с установленными правилами утилизации. При утилизации закрывайте контакты пластиковой лентой.

#### **Карты памяти**

- Используйте только карту памяти типа Secure Digital ( $\ddot{\mathbf{Q}}$ -19).
- Соблюдайте меры предосторожности, упомянутые в документации, прилагаемой к используемой карте памяти.
- Не наклеивайте на карту памяти ярлыки и наклейки.
- Не форматируйте карту памяти с помощью компьютера.
- Обязательно отформатируйте в этой фотокамере карту памяти, ранее использовавшуюся в другом устройстве, при ее первой установке в эту фотокамеру. Рекомендуется форматировать новые карты памяти с помощью этой фотокамеры перед их использованием в фотокамере.
- Обратите внимание, что **форматирование карты памяти приводит к необратимому удалению всех изображений и других данных с карты памяти**. Если на карте памяти содержатся данные, которые требуется сохранить, копируйте эти данные на компьютер до форматирования.
- Если при включении фотокамеры отображается сообщение **Карточка не отформатирована. Отформатировать?**, карту памяти необходимо отформатировать. Если на карте памяти имеются данные, которые не следует удалять, выберите **Нет** и нажмите кнопку k. Копируйте данные на компьютер перед форматированием. Чтобы отформатировать карту памяти, выберите **Да**.
- Соблюдайте следующие меры предосторожности при форматировании карты памяти, сохранении и удалении изображений, а также при копировании изображений на компьютер. В противном случае данные или карта памяти могут быть повреждены.
	- Не открывайте крышку батарейного отсека/гнезда для карты памяти и не удаляйте карту памяти или батареи.
	- Не выключайте фотокамеру.
	- Не отсоединяйте сетевой блок питания.

# **Чистка и хранение**

#### **Чистка**

Не используйте для чистки спирт, растворитель и другие летучие химикаты.

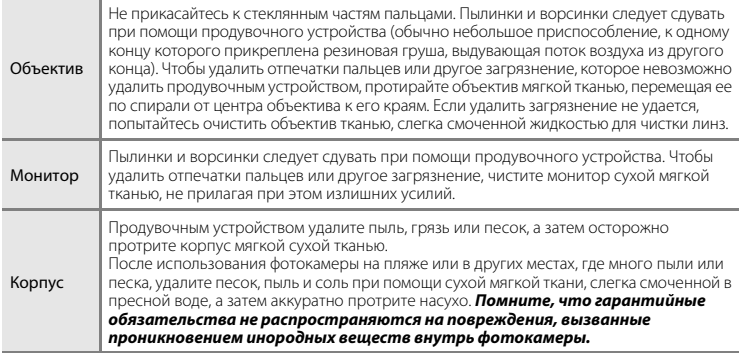

# **Хранение**

Выключайте фотокамеру, когда она не используется. Прежде чем убирать фотокамеру на хранение, убедитесь, что индикатор включения питания не горит. Извлекайте батареи, если фотокамеру не предполагается использовать длительное время. Не храните фотокамеру рядом с нафталиновыми или камфарными средствами против моли или в местах, которые:

- находятся рядом с оборудованием, создающим сильные электромагнитные поля, таким как телевизор или радиоприемник;
- подвержены воздействию температуры ниже –10°C или выше 50°C;
- не проветриваются или имеют уровень влажности более 60%.

Для предотвращения плесени или грибка проводите профилактический осмотр фотокамеры не менее одного раза в месяц. Прежде чем убирать фотокамеру на дальнейшее хранение, включите ее и спустите затвор несколько раз.

При хранении батарей выполняйте меры предосторожности, описанные в разделе «Батареи» ( $\Delta$ 4) главы «Уход за изделием» ( $\Delta$ 2).

# **Поиск и устранение неисправностей**

Если фотокамера не работает должным образом, то прежде чем обращаться к продавцу или представителю компании Nikon, просмотрите приведенный ниже перечень распространенных неисправностей.

#### **Неполадки питания, монитора, настроек**

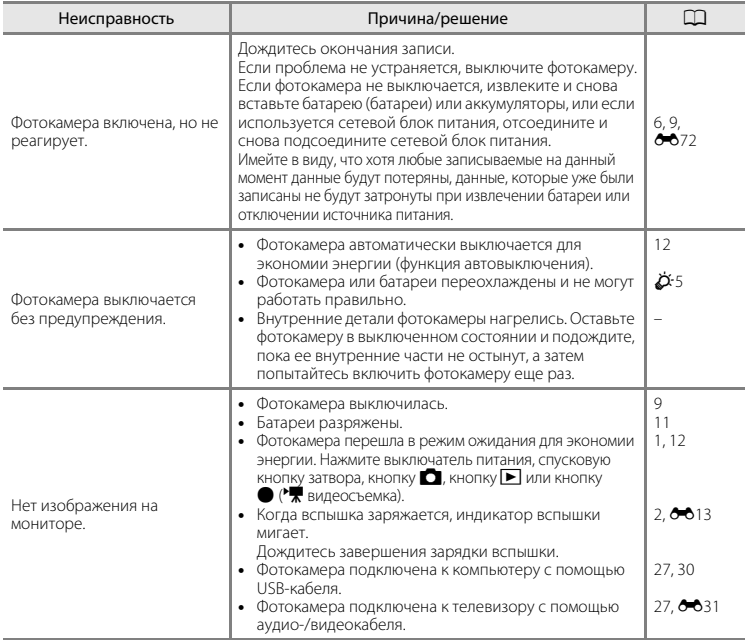

Ö8

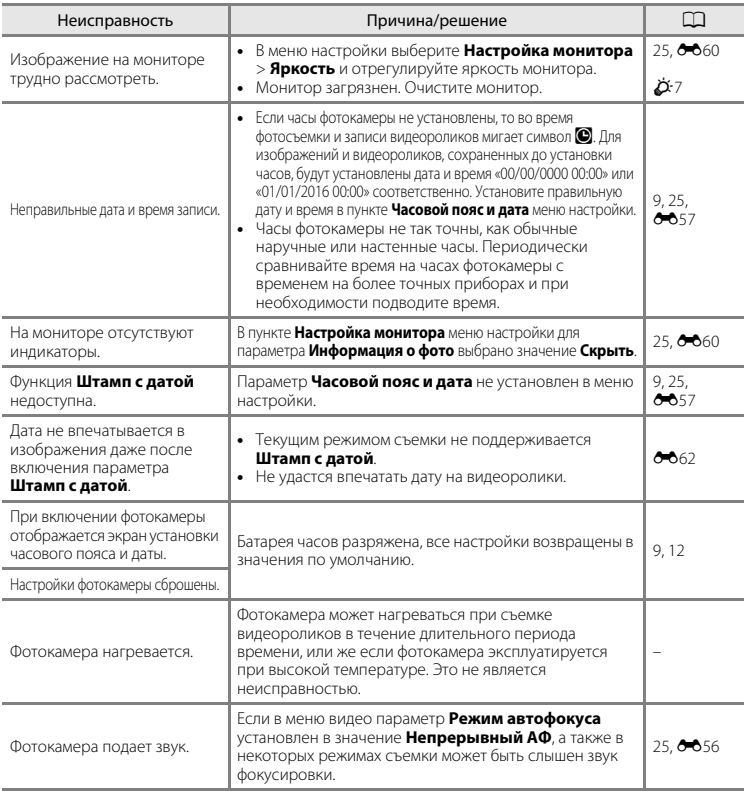

#### **Неполадки при съемке**

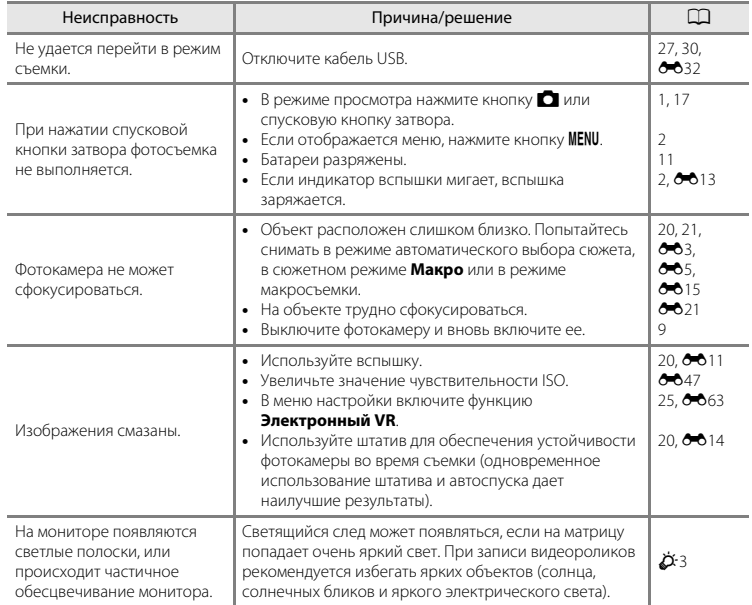

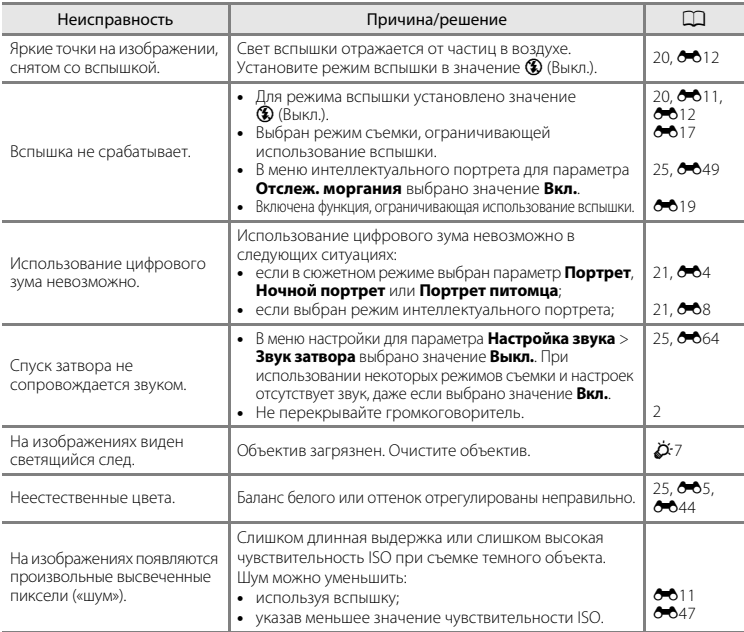

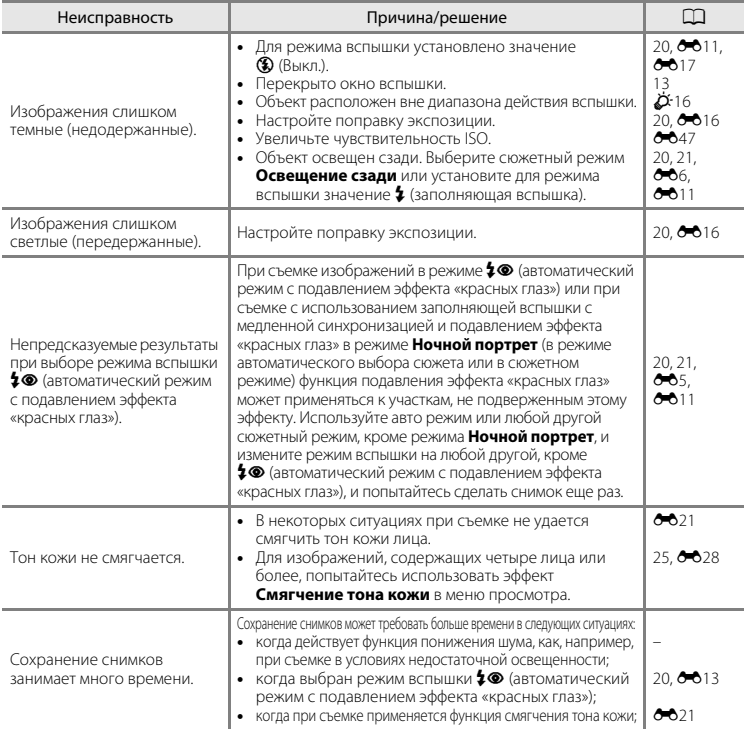

#### **Неполадки при просмотре**

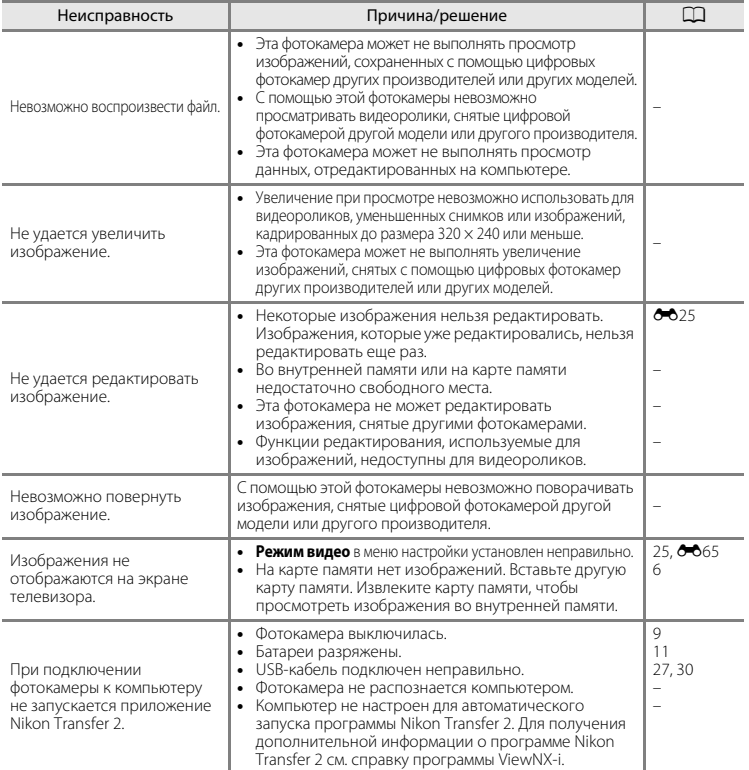

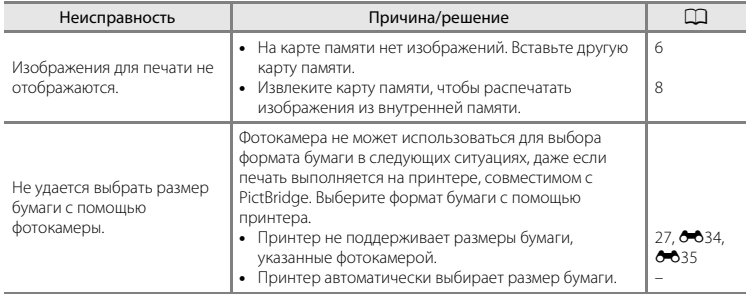

# **Технические характеристики**

Цифровая фотокамера Nikon COOLPIX A10

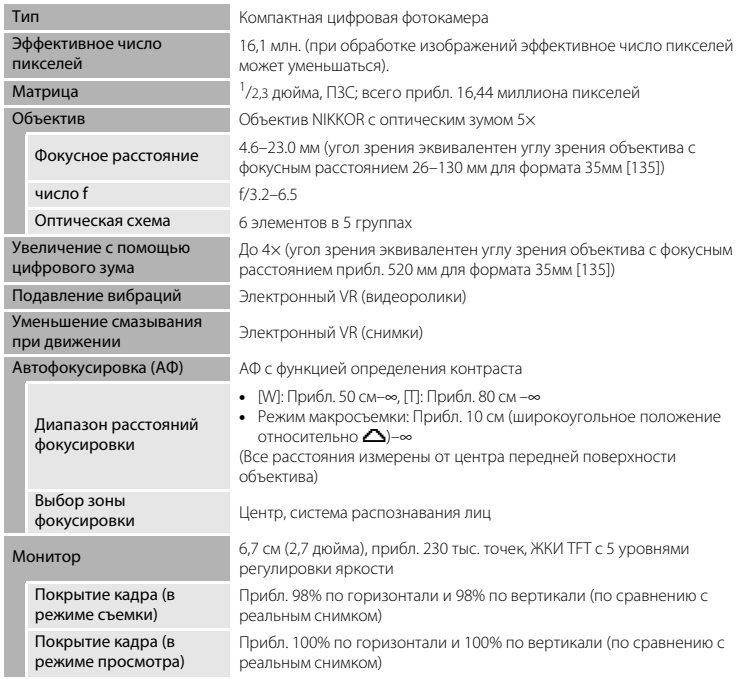

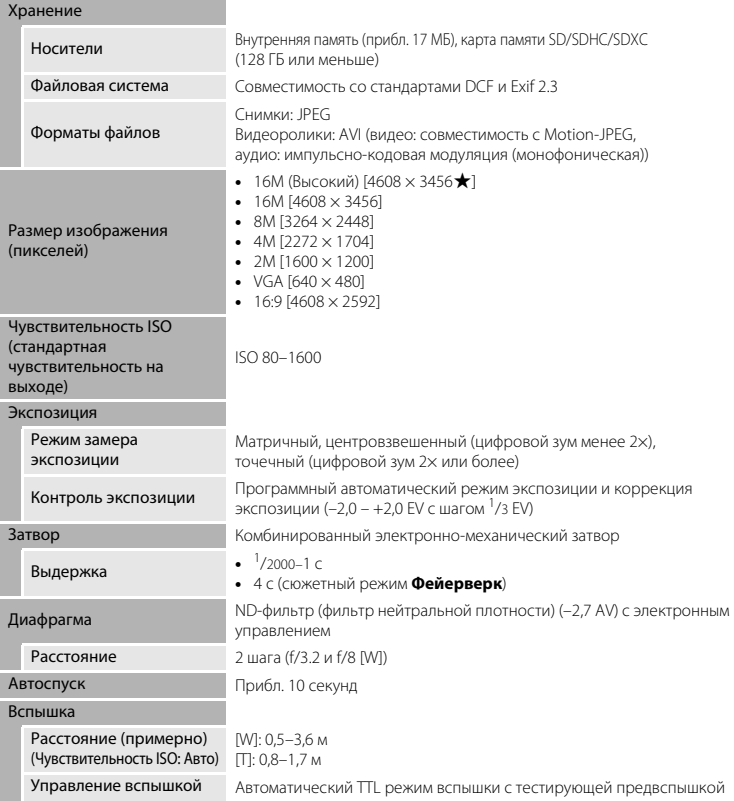

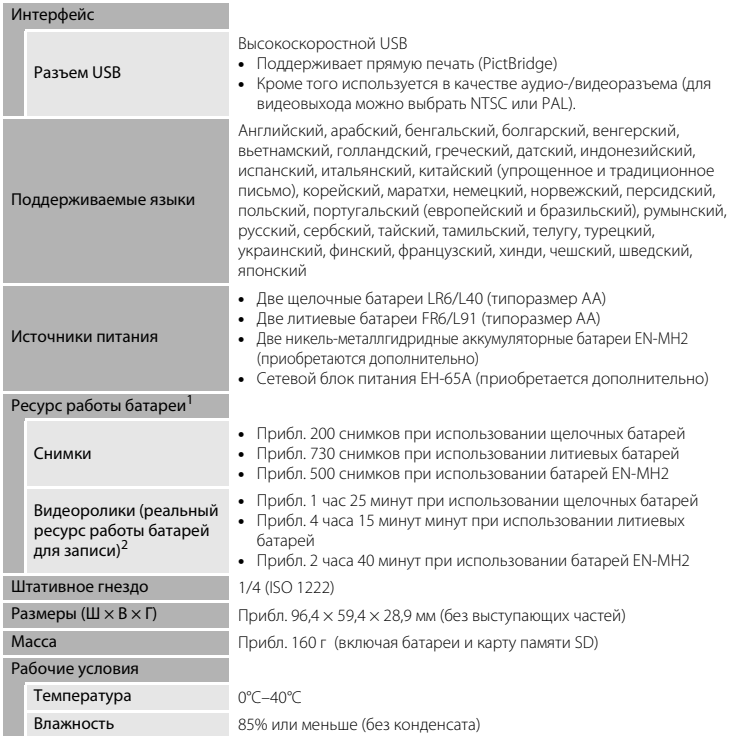

- Если не указано иное, все приведенные цифровые значения предполагают использование новых щелочных батарей LR6/L40 (типоразмер AA) при температуре окружающей среды 23 ±3°C, как это определено Ассоциацией производителей фотокамер и устройств отображения (CIPA).
- 1 Ресурс работы батарей зависит от интервала между снимками, а также от продолжительности отображения меню и изображений на мониторе. Батареи, входящие в комплект поставки, предназначены только для пробного использования. Данные, указанные для литиевых батарей, были измерены с использованием имеющихся в продаже литиевых батарей FR6/L91 (типоразмер AA) Energizer(R) Ultimate.
- <sup>2</sup> Отдельные файлы видеороликов не могут превышать 4 ГБ по размеру или 29 минут по продолжительности. Запись может завершиться до достижения этого предела, если температура фотокамеры повышается.

#### B **Технические характеристики**

- Компания Nikon не несет ответственности за возможные ошибки в настоящем руководстве.
- Внешний вид изделия и его технические характеристики могут быть изменены без предварительного уведомления.

# Технические примечания и алфавитный указатель Технические примечания и алфавитный указатель

#### **Применимые карты памяти**

Фотокамера поддерживает карты памяти SD, SDHC и SDXC (128 ГБ или меньше).

- Для записи видеороликов рекомендуется использовать карты памяти SD с классом скорости не менее 6. При использовании более медленной карты памяти запись видеоролика может неожиданно прерываться.
- Если используется устройство для чтения карт памяти, убедитесь, что оно совместимо с картой памяти.
- Для получения сведений о функциях, действии или гарантиях технических характеристик карты памяти обратитесь к ее изготовителю.

#### **Сведения о товарных знаках**

- Windows является зарегистрированным товарными знаком или товарным знаком компании Корпорация Microsoft в США и/или других странах.
- Мас является товарным знаком или зарегистрированным товарным знаком компании Apple Inc. в США и других странах.
- Adobe, логотип Adobe и Reader являются товарными знаками или зарегистрированными товарными знаками компании Adobe в США и/или других странах.
- Логотипы SDXC, SDHC и SD являются товарными знаками компании SD-3C, LLC.

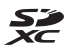

- PictBridge является товарным знаком.
- Все другие торговые наименования, приводимые в настоящем руководстве и в другой документации, которая поставляется вместе с изделиями компании Nikon, являются товарными знаками или зарегистрированными товарными знаками соответствующих владельцев.

#### **Лицензия FreeType (FreeType2)**

• На некоторые части данного программного обеспечения распространяется авторское право © 2012 Проект FreeType (http://www.freetype.org). Все права защищены.

#### **Лицензия MIT (HarfBuzz)**

• На некоторые части данного программного обеспечения распространяется авторское право © 2016 Проект HarfBuzz (http://www.freedesktop.org/wiki/Software/HarfBuzz). Все права защищены.

# **Алфавитный указатель**

#### Символы

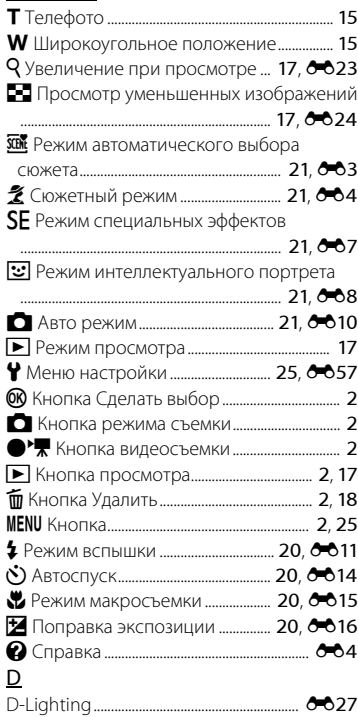

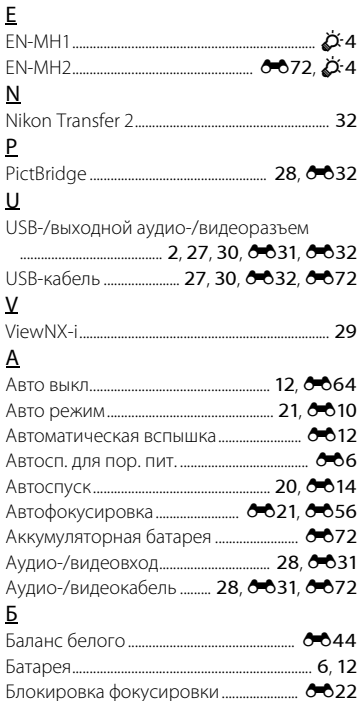

Быстрые эффекты ......................................... E26
# $\frac{B}{2}$

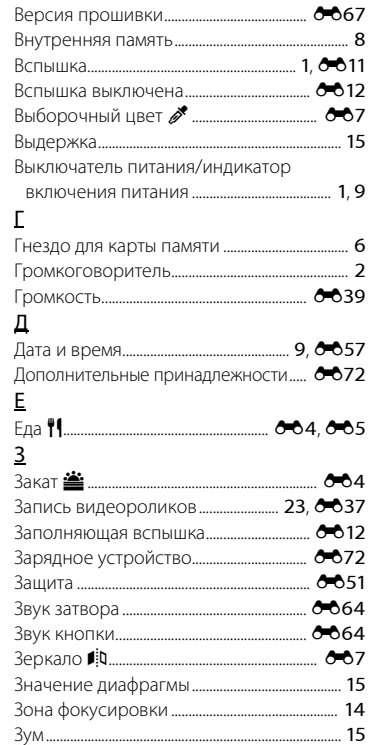

#### И

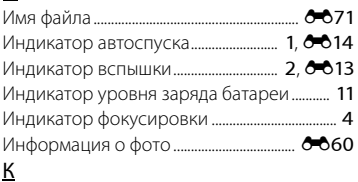

## $\overline{V}$

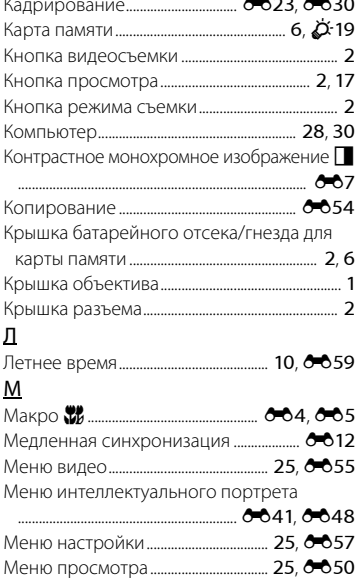

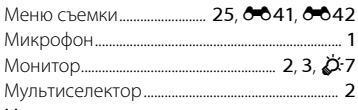

#### $\overline{H}$

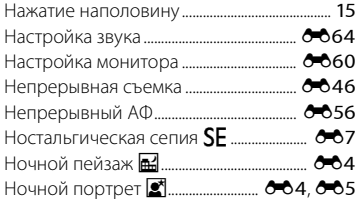

### $\underline{\mathsf{O}}$

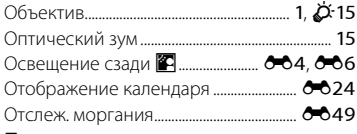

#### $\hfill \square$

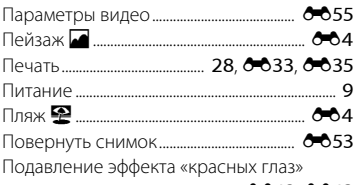

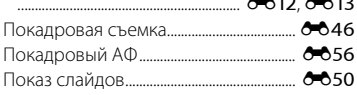

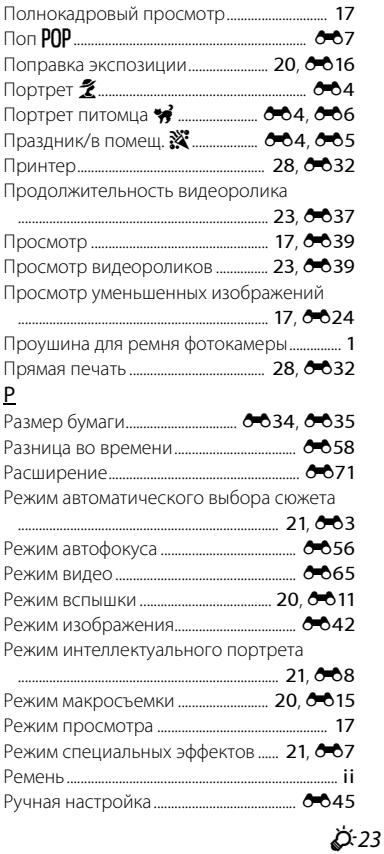

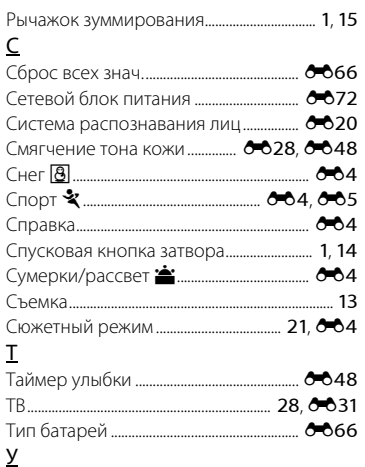

Увеличение при просмотре......... 17, 6623 

Форматирование внутренней памяти Форматирование карт памяти....... 7, 665

#### $\overline{11}$

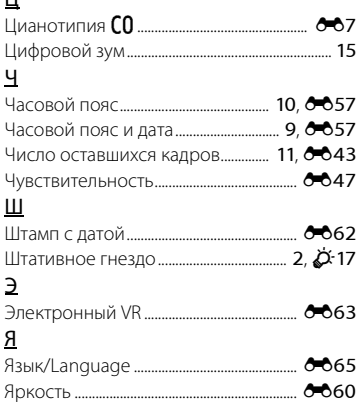

## Ö-24

 $\Phi$ 

Данное руководство не может быть воспроизведено в любой форме целиком или частично (за исключением краткого цитирования в статьях или обзорах) без письменного разрешения компании NIKON.

CT5L01(1D) 6MN6441D-01

## **NIKON CORPORATION**

© 2016 Nikon Corporation

# Обратите внимание!

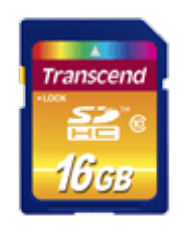

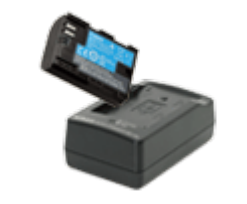

[Карты памяти](https://f.ua/shop/karty-pamyati/?utm_source=pdf_accesories&utm_medium=pdf&utm_campaign=karty-pamyati) [Аккумуляторы и зарядки](https://f.ua/shop/akkumulyatory-i-zaryadki-dlya-foto-video-tehniki/?utm_source=pdf_accesories&utm_medium=pdf&utm_campaign=akkumulyatory-i-zaryadki-dlya-foto-video-tehniki) [для фото-видео техники](https://f.ua/shop/akkumulyatory-i-zaryadki-dlya-foto-video-tehniki/?utm_source=pdf_accesories&utm_medium=pdf&utm_campaign=akkumulyatory-i-zaryadki-dlya-foto-video-tehniki)

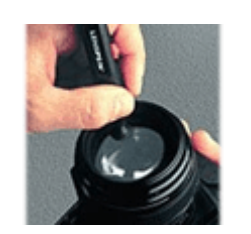

[Средства для чистки](https://f.ua/shop/chistyaschie-sredstva-dlya-fototehniki/?utm_source=pdf_accesories&utm_medium=pdf&utm_campaign=chistyaschie-sredstva-dlya-fototehniki) [оптики](https://f.ua/shop/chistyaschie-sredstva-dlya-fototehniki/?utm_source=pdf_accesories&utm_medium=pdf&utm_campaign=chistyaschie-sredstva-dlya-fototehniki)

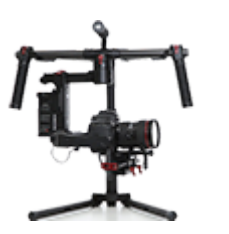

[Системы стабилизации](https://f.ua/shop/sistemy-stabilizacii-dlya-foto-i-videokamer/?utm_source=pdf_accesories&utm_medium=pdf&utm_campaign=sistemy-stabilizacii-dlya-foto-i-videokamer) [для фото и видеокамер](https://f.ua/shop/sistemy-stabilizacii-dlya-foto-i-videokamer/?utm_source=pdf_accesories&utm_medium=pdf&utm_campaign=sistemy-stabilizacii-dlya-foto-i-videokamer)

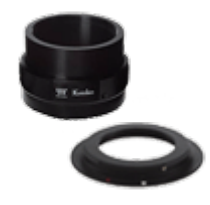

[Адаптеры, кольца,](https://f.ua/shop/adaptery-kolca-perehodniki/?utm_source=pdf_accesories&utm_medium=pdf&utm_campaign=adaptery-kolca-perehodniki) [переходники](https://f.ua/shop/adaptery-kolca-perehodniki/?utm_source=pdf_accesories&utm_medium=pdf&utm_campaign=adaptery-kolca-perehodniki)

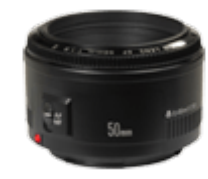

[Объективы](https://f.ua/shop/obektivy/?utm_source=pdf_accesories&utm_medium=pdf&utm_campaign=obektivy) [Светорассеиватели и](https://f.ua/shop/svetorasseivateli-i-otrazhateli/?utm_source=pdf_accesories&utm_medium=pdf&utm_campaign=svetorasseivateli-i-otrazhateli)

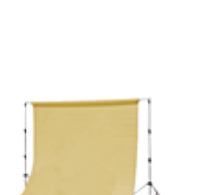

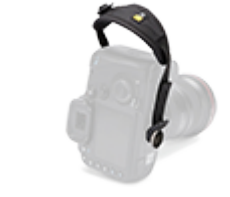

[отражатели](https://f.ua/shop/svetorasseivateli-i-otrazhateli/?utm_source=pdf_accesories&utm_medium=pdf&utm_campaign=svetorasseivateli-i-otrazhateli)

[Студийные фоны](https://f.ua/shop/studijnye-fony/?utm_source=pdf_accesories&utm_medium=pdf&utm_campaign=studijnye-fony) [Ремешки, петельки,](https://f.ua/shop/remeshki-petelki-zhilety/?utm_source=pdf_accesories&utm_medium=pdf&utm_campaign=remeshki-petelki-zhilety) [жилеты](https://f.ua/shop/remeshki-petelki-zhilety/?utm_source=pdf_accesories&utm_medium=pdf&utm_campaign=remeshki-petelki-zhilety)

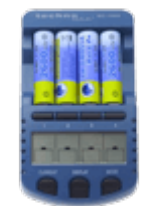

[Зарядные устройства AA,](https://f.ua/shop/zaryadnye-ustrojstva-aa-aaa/?utm_source=pdf_accesories&utm_medium=pdf&utm_campaign=zaryadnye-ustrojstva-aa-aaa) [AAA, ...](https://f.ua/shop/zaryadnye-ustrojstva-aa-aaa/?utm_source=pdf_accesories&utm_medium=pdf&utm_campaign=zaryadnye-ustrojstva-aa-aaa)

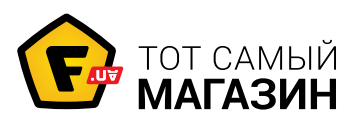

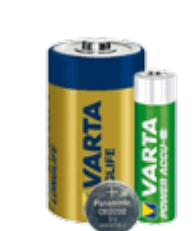

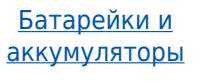

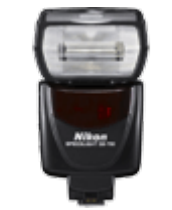

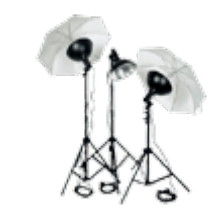

[Постоянный свет](https://f.ua/shop/postoyannyj-svet/?utm_source=pdf_accesories&utm_medium=pdf&utm_campaign=postoyannyj-svet) [Сумки для фото-](https://f.ua/shop/sumki-dlya-foto-videotehniki/?utm_source=pdf_accesories&utm_medium=pdf&utm_campaign=sumki-dlya-foto-videotehniki)

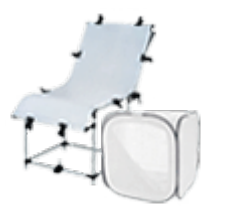

[Вспышки](https://f.ua/shop/vspyshki/?utm_source=pdf_accesories&utm_medium=pdf&utm_campaign=vspyshki) [Лайт кубы и предметные](https://f.ua/shop/lajt-kuby-i-predmetnye-stoly/?utm_source=pdf_accesories&utm_medium=pdf&utm_campaign=lajt-kuby-i-predmetnye-stoly) [столы](https://f.ua/shop/lajt-kuby-i-predmetnye-stoly/?utm_source=pdf_accesories&utm_medium=pdf&utm_campaign=lajt-kuby-i-predmetnye-stoly)

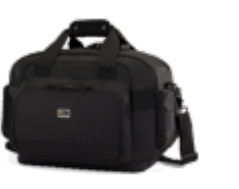

[видеотехники](https://f.ua/shop/sumki-dlya-foto-videotehniki/?utm_source=pdf_accesories&utm_medium=pdf&utm_campaign=sumki-dlya-foto-videotehniki)

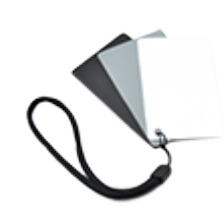

[Штативы](https://f.ua/shop/shtativy/?utm_source=pdf_accesories&utm_medium=pdf&utm_campaign=shtativy)

[Различные гаджеты для](https://f.ua/shop/razlichnye-gadzhety-dlya-fototehniki/?utm_source=pdf_accesories&utm_medium=pdf&utm_campaign=razlichnye-gadzhety-dlya-fototehniki) [фототехники](https://f.ua/shop/razlichnye-gadzhety-dlya-fototehniki/?utm_source=pdf_accesories&utm_medium=pdf&utm_campaign=razlichnye-gadzhety-dlya-fototehniki)

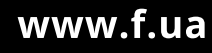